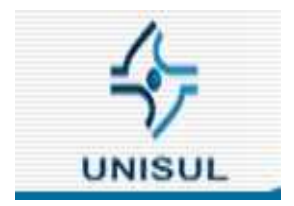

# **UNIVERSIDADE DO SUL DE SANTA CATARINA MARIA FERNANDA COPETTI SEIXAS**

# **SISTEMA DE SUPORTE AUTOMÁTICO EM MIGRAÇÕES PARA SOFTWARE LIVRE**

**Florianópolis (SC) 2007**

## **MARIA FERNANDA COPETTI SEIXAS**

# **UM SISTEMA DE SUPORTE AUTOMÁTICO**

# **EM IMPLANTAÇÃO DE SOFTWARE LIVRE**

Trabalho de conclusão apresentado à banca examinadora do curso de pós-graduação em Implantação de *Software* Livre da Universidade do Sul de Santa Catarina - UNISUL, como exigência parcial para obtenção do grau de especialização, sob a orientação do professor Márcio Ghisi Guimarães

> **Universidade do Sul de Santa Catarina**

**Orientador(a): Prof. Márcio Ghisi Guimarães Florianópolis (SC) 2007**

# Lista de ilustrações

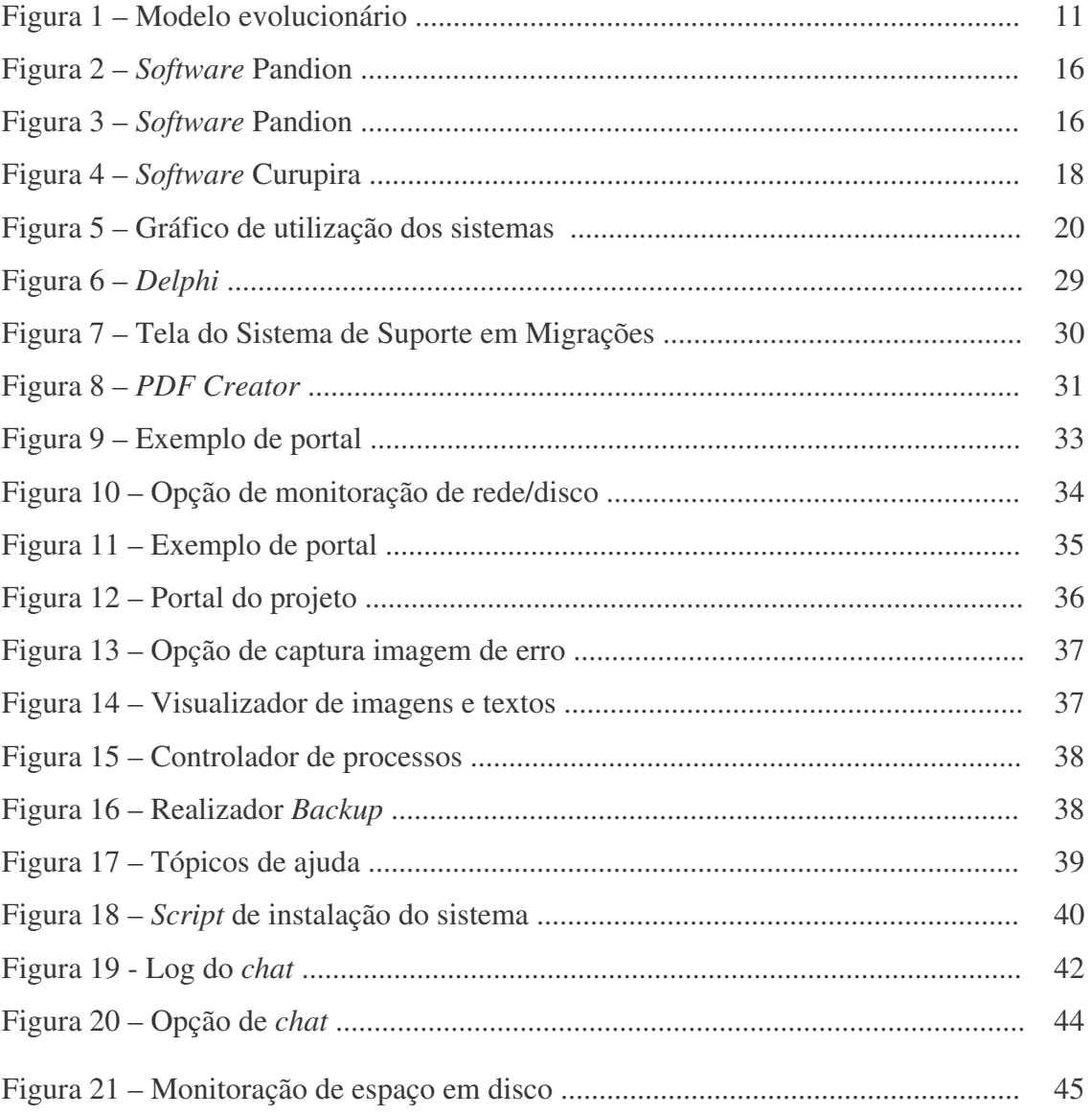

# **SUMÁRIO**

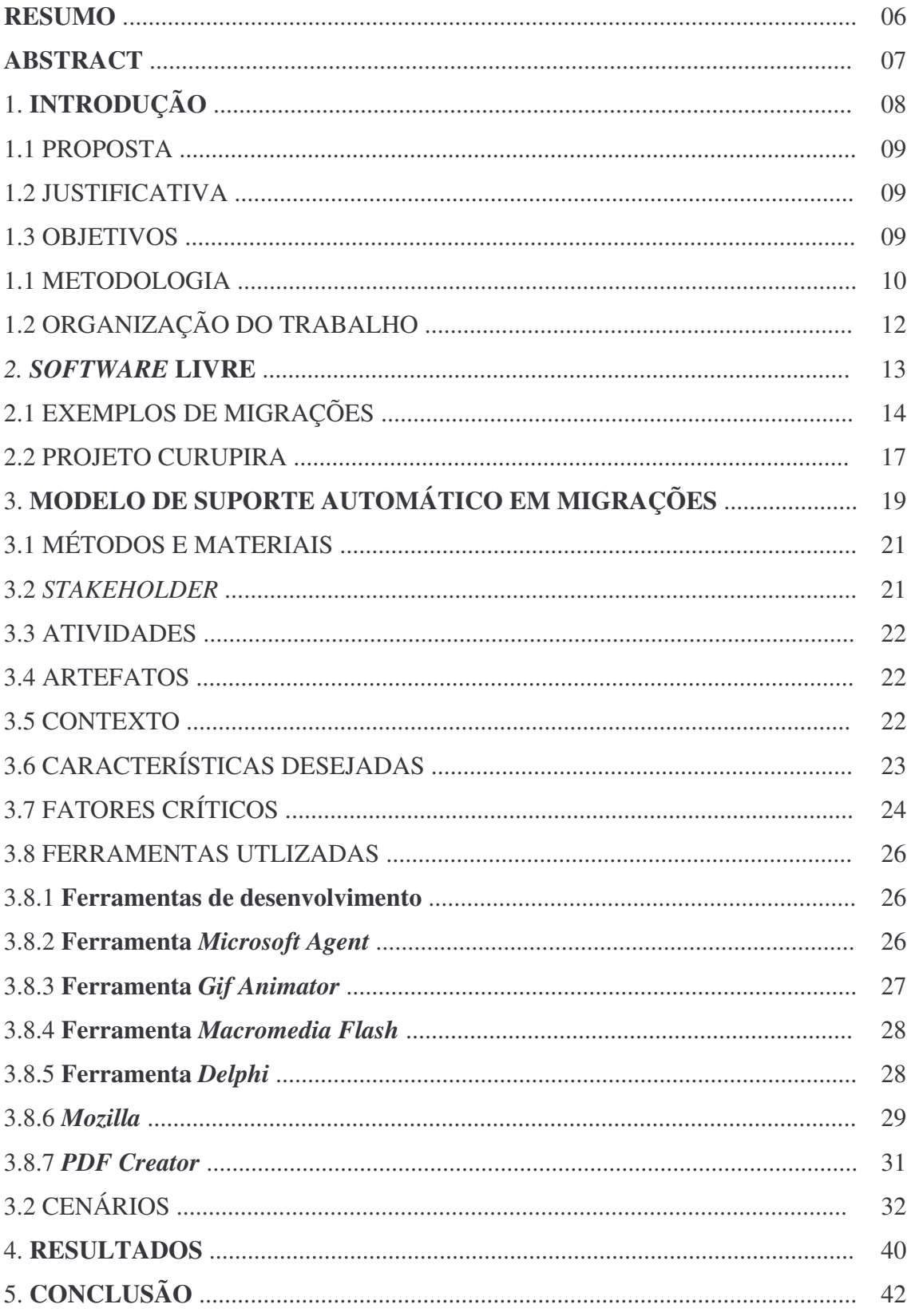

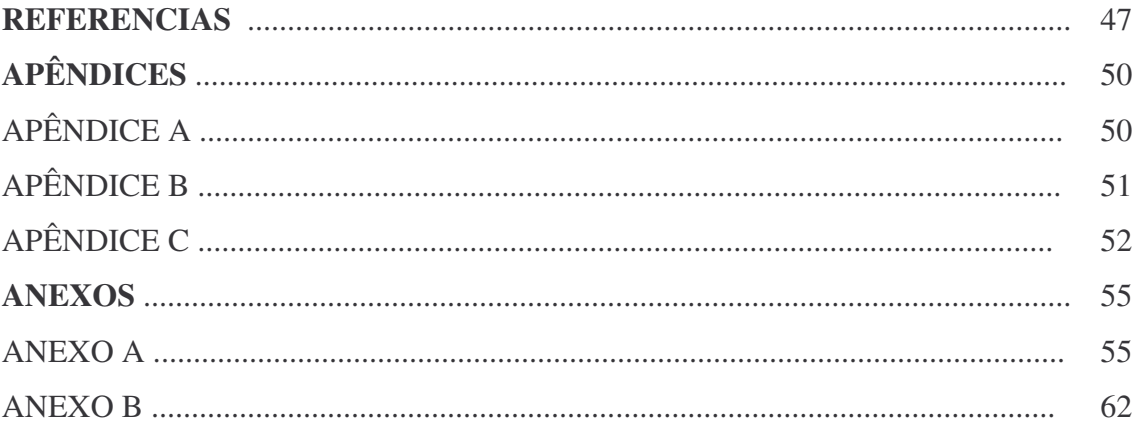

#### **RESUMO**

Atualmente em ambientes corporativos com uma equipe de gestão atuante, muitas vezes se torna necessário uma migração de *software*. Essa migração pode ocorrer devido à redução de custos, alteração de aplicativos ou desenvolvimento de sistemas especialistas e cada vez que é efetuada, por menor que seja, existe um descontentamento dos usuários e/ou acúmulo de atendimentos técnicos. A maioria das migrações se preocupa com o treinamento e/ou implantações pilotos, mas não está voltada para o momento pós-migração, implantação ou treinamento.

Tendo em vista esse cenário a proposta deste trabalho é criar um modelo para ser utilizado como suporte automático em migrações que consiste em um tipo de ajuda, manutenção, esclarecimento e ou ferramentas necessárias para os usuários que estão vivenciando uma migração de *software*. No estudo de caso desenvolvido, o sistema realiza o suporte a uma migração de *software*. Partindo do princípio de que a automatização da manutenção não é comum entre as empresas, é que este trabalho propõe um suporte automático baseado em conceitos de avaliação, sugestão e orientação para o usuário, permitindo que o mesmo realize seu suporte. Dessa forma, grande parte das solicitações do usuário para o setor de manutenção poderá ser realizada pelo próprio usuário. O principal benefício dessa forma de automatização seria a comodidade da prestação de serviços de suporte e manutenção, onde a maior parte dos atendimentos poderá ser realizada virtualmente e/ou pelo próprio usuário, com a exceção das tarefas que necessitem de um profissional especializado no setor.

**Palavras-chave:** Migração de *Software*, Suporte Automático, Gestão Corporativa, Atendimento Técnico.

#### **ABSTRACT**

Currently in corporative environments with an acting management staff, many times software migration becomes necessary. This migration can occur due to cost reduction, application upgrade or development of specialist systems and each time that it is effected users becomes dissatisfied and/or there is an accumulation of technical support. Most migrations worries about training and/or pilot projects implantations, but it is not directed to post-migration, implantation or training.

In this scene will be used automatic migration support which consist of a type of aid, maintenance, clarification and/or necessary tools for the users who will be living a software migration. In the study of developed case, the system executes the support to a software migration. From the principle that maintenance automation is not a common task in the companies, is why this work considers an established automated support in evaluation concepts, suggestion and orientation for the user, allowing it to provide the support. As this, most of the user requests for maintenance sector could be done by the user himself. The main benefit of this kind of automation would be the ease of the support and maintenance services, where most of the support could be done virtually and/or by the user himself, with the exception of the tasks that need a specialized professional in the area.

**Keywords:** Migration of Software, Support Automatic, Management Corporative, Technical Support

### **1. INTRODUÇÃO**

Devido à pequena parcela de investimento na automatização da área de suporte após migração ou implantação de *software*, continua sendo gerado um custo elevado com o pagamento de mão-de-obra técnica, ferramentas de suporte, atendentes de *helpdesk*, etc. Com a migração de *software*s, a adaptação dos produtos às necessidades específicas do usuário, e a correção de problemas se tornam mais fáceis, com alternativas de implementações pelo próprio usuário ou por serviços contratados, situação diferente do *software* proprietário em que o usuário fica dependente do lançamento de novas versões do *software*, elaboradas pelo fabricante (Ferreira, 2006). Após a migração de *software*s, existe uma fase de treinamento que nem sempre é suficiente para a perfeita adaptação do usuário sem perda de produtividade.

Uma solução paliativa para suporte e troca de informações técnicas em ambientes que efetuaram a migração são as listas de discussão e fóruns, mas esses normalmente são utilizados por pessoas com conhecimento técnico. Essa solução foi largamente difundida com a existência das comunidades virtuais, ou seja, um cenário em que a tecnologia assume um papel central com relação ao suporte da comunicação, mas mesmo assim, os usuários não técnicos acabam ficando excluídos dessa troca de informações.

O suporte técnico é uma questão primordial para uma boa implantação e/ou implementação de *software*. Ele é formado por equipes de desenvolvedores e voluntários, às vezes com nenhuma estrutura organizacional (Lento, 2006) e abrange dois tipos diferentes de serviços. O primeiro tipo corresponde às questões referentes ao uso do produto, ou seja, operacional e o segundo tipo referente aos problemas de falhas, ou seja, do tipo corretivo (Lento, 2006). Sendo o *software* livre nem sempre é claro a quem recorrer quando tiver algum problema.

Dentre as poucas empresas que investem em pesquisas na área de satisfação com a migração automatização do suporte, pode-se citar a CAIXA, que está investindo na migração de *software*s proprietários para livres e atualmente possui implantado uma ilha virtual que controla as impressões e usuários. Através do *software* chamado Curupira pode-se determinar quotas e tipo de impressão (CEF, 2007).

### 1.1 PROPOSTA

Trata-se de um estudo de caso onde em um ambiente corporativo será implantado um *software* livre escolhido no mercado e será utilizado nessa migração um sistema de suporte automático (que será desenvolvido) para dar auxílio, apoio e esclarecimentos aos usuários, gerando assim, uma migração com sucesso.

### 1.2 JUSTIFICATIVA

Com a possibilidade de migração de *software* e/ou sistema operacional, os usuários perdem aquela confiança na utilização dos mesmos, pois terão que se adaptar a um novo ambiente e aprender a lidar com o novo. Muitos casos de migração geram insatisfação, redução de produção e perda de lucros para a corporação.

Em qualquer ambiente corporativo a utilização de computadores é constante surgindo assim, a necessidade de uma manutenção e suporte com rapidez e eficiência. O computador sendo uma das principais ferramentas de trabalho, não pode estar indisponível ou desativado devido a problemas de *software*, *hardware* e/ou de migração. O suporte automático pode ser chave para a diminuição de custos, aumento de disponibilidade de equipamentos e execução de um projeto de migração de maneira eficaz.

### 1.3 OBJETIVO

Partindo do princípio de que a automatização da manutenção não é comum entre as empresas (*Procomp*, 2004), é que este estudo de caso propõe um suporte automático baseado em conceitos de monitoração, avaliação, sugestão e orientação para o usuário, permitindo que o mesmo realize seu suporte. No sistema o cliente não necessitaria de uma abertura de chamado, da presença de um técnico e/ou de um atendimento remoto via algumas ferramentas de acesso e compartilhamento remoto. Essa idéia é reforçada quando pensamos em opções de suporte, que podem ser através de comunidade, pago ou próprio e que a maioria das manutenções realizada é do tipo corretiva (*Itautec*, 2004). O resultado do proposto será a comodidade da prestação de serviços de suporte e manutenção, onde a maior parte dos atendimentos poderá ser realizada virtualmente com a exceção das tarefas que necessitem de um profissional especializado no setor.

### 1.4 METODOLOGIA

Existem muitas razões para que corporações efetuem migração para *software* livre: Padronização aberta para empresa, nível de segurança, eliminação de atualizações constantes de versões, diminuição da dependência de tecnologia proprietária, desenvolvimento de conhecimento localmente, permitir melhorar a auditoria de sistemas entre outras. Após migração de *software* ocorrerá o período de manutenção e sabemos que a manutenção de aplicativos ocupa entre 75% a 85% dos esforços dos analistas (Leite, 1994). O ideal seria um suporte, manutenção e ou esclarecimento que fosse em tempo real, ou seja, automático as necessidades e esse trabalho têm como objetivo desenvolver uma técnica de pesquisa de estudo de caso para a implementação de um sistema de suporte automático em ambientes corporativos que estão efetuando migração de *software*. O sistema poderá ser adaptado às necessidades de suporte, uma vez que a base de dados pode ser alimentada, especificando problemas em programas, sistemas operacionais e/ou problemas de *hardware*. Desta forma, grande parte das solicitações do usuário para o setor de manutenção poderá ser realizada pelo próprio usuário, sem que o mesmo sinta esta situação ou a diferença entre a presença técnica. Sua consistência é a modelagem e implementação de um sistema de suporte automático aos usuários, diminuindo o fluxo de atendimentos técnicos, onde o próprio usuário realizaria a manutenção e/ou esclarecimento das mais diversas situações.

O *software* livre é uma tecnologia que vem crescendo e conquistando espaço. No entanto, ainda existe muita resistência a esse tipo de programa, seja por desinformação ou pelo comodismo de quem já está acostumado com os produtos dos sistemas fechados tradicionais, como *Windows*.

O modelo em que o projeto esta sendo baseado é o Evolucionário (Dinsmore, 1992), ou seja, um modelo onde há ciclos de desenvolvimento, fases entrelaçadas, especificação que evolui junto com o sistema, suporte a requisitos parcialmente definidos, protótipo descartável e aplicação para partes do sistema. As vantagens do modelo incluem produção de sistemas que satisfazem as necessidades imediatas dos clientes, especificação que pode ser desenvolvida gradativamente à medida que os usuários desenvolvem uma melhor compreensão de seus problemas e perspectiva de engenharia e gerenciamento. (Referência figura 1)

Para trabalhar com esse modelo são enfrentados os seguintes problemas: o processo pode não ser facilmente visível, ou seja, o desenvolvimento precisa ser regular, para que se possa medir o progresso, pois, se os sistemas são desenvolvidos rapidamente, não será viável produzir documentos que reflitam cada versão do sistema.

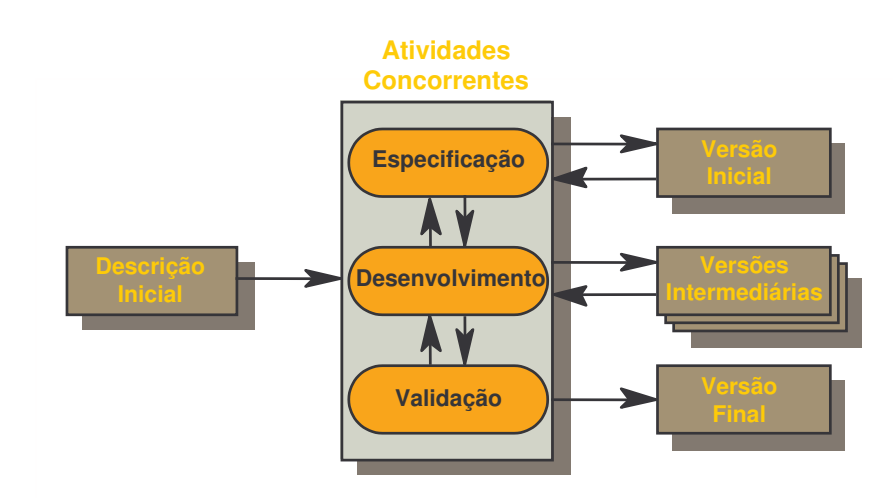

**Figura 1** - Modelo Evolucionário (Dinsmore, 1992)

A técnica de pesquisa é um estudo de caso para a implementação de um sistema de suporte automático em ambientes corporativos. A pesquisa é de caráter qualitativo e quantitativo com uma amostragem de satisfação através de questionários. O questionário será dividido em questões diretas e indiretas, ou seja, do tipo objetivas e descritivas. Foi escolhido o questionário, pois será avaliado o grau de satisfação dos usuários durante o estudo de caso de uma migração de *software* junto com o suporte de tipo automático.

A pesquisa é considerada qualitativa, pois será validada por usuários em um ambiente real, sem simulações e é considera também quantitativa, pois levará em consideração os números coletados em questionários.

# 1.5 ORGANIZAÇÃO DO TRABALHO

Esta monografia está organizada da seguinte maneira: na seção 2, será apresentada uma definição de *software* livre e a comparação entre outras propostas e trabalhos semelhantes é feita. Na seção 3, um modelo de sistema para suporte automático em migrações é proposto. Já na seção 4, são demonstrados os recursos utilizados para a implementação e seus cenários resultantes. Na seção 5, serão apresentadas as formas de mensuração para validação do modelo e seus resultados. Finalmente, na seção 6, as conclusões desta monografia são apresentadas.

### **2.** *SOFTWARE* **LIVRE**

Pode-se afirmar que o *software* nasceu livre e permaneceu assim durante toda sua infância (BARAHONA, 2003). É um conceito antigo, embora não tenha sido usado esse termo específico até a década de 1980 (REIS, 2003).

As dificuldades e problemas estão relacionados às questões do monopólio de tecnologias e de informações, aos custos e prazos de desenvolvimento de *software*, à flexibilidade de adaptação a cada necessidade específica, ao custo da propriedade, à liberdade de cópia e distribuição de *software* e várias outras questões que geram dúvidas sobre a viabilidade de se compor uma estratégia de TI com base em ferramentas de *software* livre e de código aberto. Pode-se dizer que para evitar problemas e dificuldades tem que ser feito um planejamento minucioso e estudo sobre a viabilidade de utilização de *software* livre, e na implantação acompanhar cuidadosamente cada etapa.

Livre é aquele *Software* cuja licença garanta ao seu usuário liberdades relacionadas ao uso, alteração e redistribuição. Seu aspecto fundamental é o fato do código-fonte estar livremente disponível para ser lido, estudado ou modificado por qualquer pessoa interessada. (REIS, 2003)

O termo *Software* livre está associado a quinto categorias de liberdade a serem preservadas no *Software* (SOFTEX/UNICAMP/MCT, 2005):

- Liberdade para executar o programa para qualquer fim;
- Em qualquer ponto e a qualquer tempo;

• Liberdade de estudar o funcionamento do programa e adaptá-lo às necessidades de quem o estude;

- Liberdade de redistribuição de cópias;
- Liberdade para melhorar o programa e publicar as melhorias.

Tipicamente se confunde *software* livre com *software* grátis, fruto da ambigüidade da palavra "*free*" no termo original em inglês "*free Software*" (BARAHONA,2003), fato inconsistente porque a liberdade associada ao *software* livre de copiar, modificar e redistribuir,independe de gratuidade (SOFTEX/UNICAMP/MCT, 2005).

### 2.1 EXEMPLOS DE MIGRAÇÕES

Existem empresas no Brasil que migraram para *software* livre e nunca mais voltaram para o uso de *software* proprietário, e outras que voltaram. Cada caso é um caso em especial, sendo necessário entender os custos e reais necessidades (seja o *software* de domínio público, semi-livre, *freeware*, *shareware* ou proprietário).

A *IBM* foi uma das primeiras empresas a adotar o *Linux* como sistema operacional em *hardware*s pesados. Agora, a companhia planeja liderar ações semelhantes nessas novas áreas.

O Banco do Brasil irá substituir todas as licenças do *Microsoft Office* pelo pacote de escritório *OpenOffice.org*, que já foi instalado em 23 mil máquinas do banco em todo o país. A adoção de *software* livre também inclui a instalação do GNU/*Linux* nos servidores de todas as suas agências. O banco tem hoje 20% da migração da rede realizada. O processo tem previsão de término para até meados de 2007, quando as 5,5 mil dependências do banco estarão utilizando servidores GNU/*Linux*. (Relatório Bancário, 2006)

Segue uma relação dos principais problemas enfrentados na migração para *software* livre na Radiobrás (Radiobras, 2006)

• A equipe técnica não estava preparada para a migração. Havia sido dado só um treinamento de 60 horas, mas não havia ainda pessoas habilitadas para efetuar o suporte;

• A instalação foi efetuada em um final de semana, sem ter sido feito um plano B e sem ter havido treinamento para os usuários, e nem mesmo uma palestra de esclarecimento;

• Problemas de configuração de equipamentos, principalmente impressoras;

• Migração do cliente de *e-mail* sem, no entanto, ter havido a migração do servidor (*Exchange*), os usuários ficaram sem listas de endereço e contatos, entre outros;

• A versão de *Open Office* utilizada, ainda apresentava muitas incompatibilidades com os documentos do legado, produzidos com o *Microsoft Word*;

• Não havia a opção de utilizar o *RDESKTOP* para acesso aos sistemas legados, pois não se possuía licenças de uso para *Terminal Service* nos nossos servidores *Windows*;

• Perda de acesso aos sistemas do SERPRO, pois com a utilização do *Mozilla* que utiliza o *Java* fica impossibilitado comunicar com o sistema HOD do SERPRO.

As empresas que migraram para o *software* livre tiveram uma economia bastante elevada. Por exemplo, no governo, o Ministério da Previdência Social com o INSS e a empresa de Tecnologia e Informação da Previdência Social (DATAPREV) economizaram R\$ 28,5 milhões de reais (revista *Linux* Magazine, 7 ed. abril/2005). O Serviço Federal de Processamento de Dados (SERPRO) teve uma economia de R\$ 4,5 milhões de reais (revista *TiInside*, ano 2, no 12, abril/2006) e o Banco do Brasil, que até o final deste ano terá uma economia de R\$ 13 milhões de reais (http://www.bb.com.br). Já nas empresas privadas, a revista Carta Capital (8 de junho de 2005 - Ano XI - Número 345) cita que o Carrefour teve uma economia de 30% utilizando *software* livre e o HSBC teve economia de 50% em alguns dos seus setores.

Um exemplo de migração com sucesso, embora tenha manutenção corretiva, é o da Caixa que está migrando para *software* livre alguns aplicativos de escritório. Como já é do conhecimento de muitos, o governo está tentando migrar seus *software*s para não proprietários. Essa implantação envolve aspectos econômicos, mas também a necessidade de estimular o desenvolvimento de inteligências dentro da comunidade brasileira. Naturalmente que outros aspectos, como segurança e independência tecnológica também são bastante relevantes. Segundo a equipe de TI da Caixa (Gonçalves, 2004), a mudança não ocorrerá de assalto, pois, embora seja urgente e necessária, a mesma não pode ser apressada, para não agredir idéias, costumes e rotinas já bastante assimiladas na comunidade interna de usuários de tecnologia. Foi criado um portal que agrega o conjunto de ações necessárias para implantação da política de uso de *software* Livre na Caixa e este se destina a servir de ambiente de colaboração, ponto concentrador das iniciativas internas e de informações a respeito do andamento do projeto.

No anexo A pode-se verificar um exemplo de demanda de comparação entre *software*s proprietários e livres para futura migração e/ou implantação no ambiente corporativo CEF – Caixa Econômica Federal.

A equipe de adoção de *software* livre na CAIXA é grande e isso pode significar uma grande vantagem ou desvantagem. As soluções podem vir rapidamente e podem existir muitos interesses envolvidos (e esses podem ser diferentes). A mão-de-obra envolve uma equipe de laboratório e simulação que fica em Brasília e as demais áreas de tecnologias situadas no resto do país (envolvendo fornecedores, concursados e terceirizados). Como os *software*s livres estão restritos na CAIXA em algumas áreas de tecnologia envolve uma equipe pequena (ATUALMENTE) de implantação, testes e suporte e foi criada uma página na Intranet com a comunidade Interna da CAIXA (ver figuras 2 e 3) onde pode ser acompanhado o andamento do projeto, participar de fóruns, acessar tutoriais e saber sobre eventos que envolvam *software* livre. A maioria das conversas e troca de informações está ocorrendo em *software* de mensagens instantâneas que é livre. Esse *software* é chamado de Pandion (referências figuras 2 e 3)

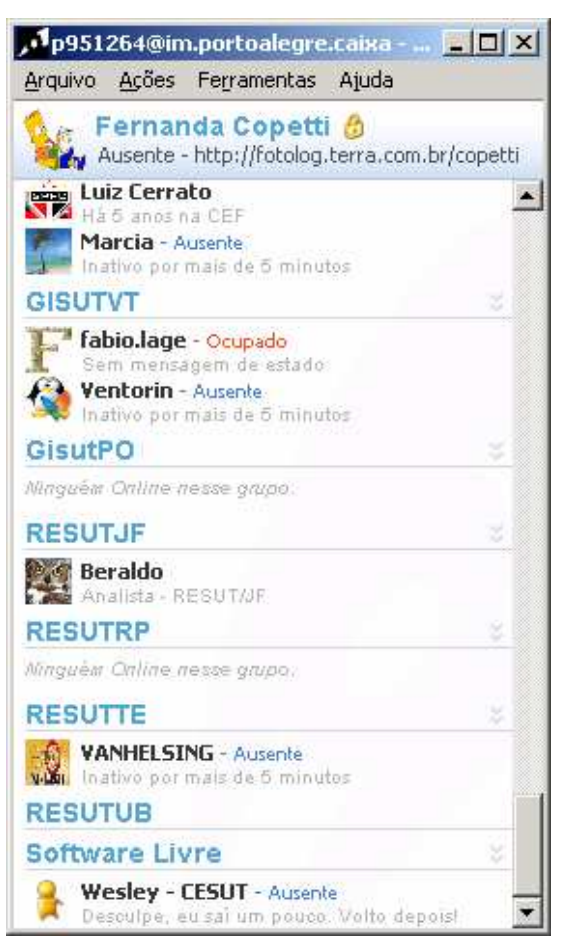

**Figura 2** – *Software* Pandion

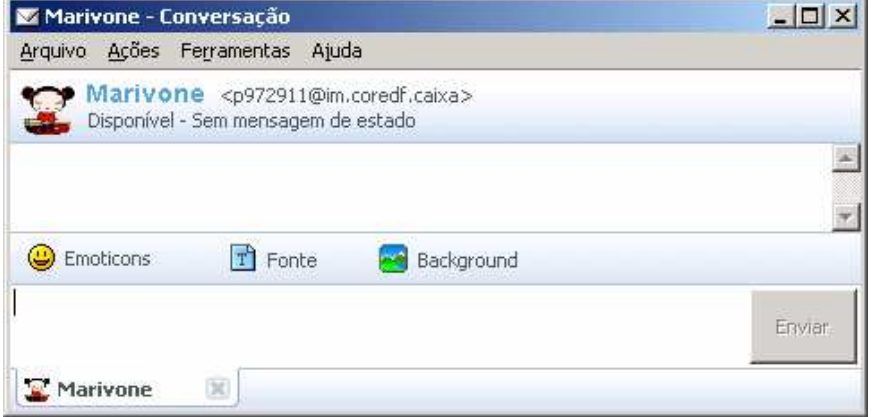

**Figura 3**– *Software* Pandion

Na Caixa existem 8059 computadores da REGIÃO SUL que estão recebendo *software*s livres para 9461 usuários.

Segundo Rogério Monteiro, gerente de suporte tecnológico da CAIXA, a mesma gasta R\$ 25,00 reais em um atendimento técnico remoto, ou seja, com a presença virtual do técnico através de ferramentas de acesso remoto e R\$ 134,00 reais em um atendimento técnico no campo, ou seja, com presença real do técnico. Por mês a GISTPO – gerência de suporte tecnológico de Porto Alegre realiza em média 2500 atendimentos de caráter técnico, sem levar em consideração o número de ligações atendidas, também de caráter técnico. (Monteiro, 2004)

### 2.2 PROJETO CURUPIRA

Curupira consiste de um Gerenciador de Filas de impressão, que roda em cima do *Linux*. (Referência figura 4) O aplicativo, esta substituindo os servidores de impressão, atualmente *Windows NT* e foi desenvolvido pela equipe de *software* livre da CAIXA de Belo Horizonte. O sistema exige, no mínimo, um *Pentium* 4 com 1*GB* de *RAM*. Possui o objetivo de reduzir custos com papel e *tonner* das impressoras. O sistema CURUPIRA, desenvolvido pela GISUT/BH, utiliza-se de diversos *software*s como *CUPS*, *SAMBA*, entre outros. Uma das funcionalidades propostas pelo CURUPIRA é permitir ao usuário da CAIXA, mesmo estando destacado, fora de sua unidade, utilizar-se dos recursos de impressão com agilidade e facilidade (por exemplo, auditores, gestores, entre outros).

|                                                            | Caixa Econômica Federal - Microsoft Internet Explorer                  |                                |                                          |                 |                                                                                                    |                                             | $ B$ $x$ |  |
|------------------------------------------------------------|------------------------------------------------------------------------|--------------------------------|------------------------------------------|-----------------|----------------------------------------------------------------------------------------------------|---------------------------------------------|----------|--|
| Editar<br>Exibir<br>Favoritos Ferramentas Ajuda<br>Arquivo |                                                                        |                                |                                          |                 |                                                                                                    |                                             |          |  |
|                                                            | e<br>$\bullet$<br>×                                                    | 設<br>8.8                       |                                          |                 |                                                                                                    |                                             |          |  |
|                                                            | Endereço e https://10.68.5.48/relunidades.php                          |                                | $\rightarrow$ Ir<br>$\blacktriangledown$ | Links »         | $\bullet$                                                                                                    |                                             |          |  |
| 同胞同胞的<br>Gerenciamento de Impressão                        |                                                                        |                                |                                          |                 | <b>Usuário: p951264</b><br>Nome: Maria Fernanda Copetti Seixas<br>Grupo: Nivel4<br>Versão Curupira: 1.4.0<br>Versão do pacote: 16 |                                             |          |  |
| <b>Unidades</b>                                            | <b>Usuários</b><br>Impressoras                                         | Impressões<br>:: Cadastros ::  | - :: Relatórios ::<br>$\bullet$          |                 |                                                                                                    | 6<br>$\overline{\mathcal{L}}$<br>$\sqrt{2}$ | Е        |  |
|                                                            |                                                                        | Relatório de Unidades          |                                          |                 |                                                                                                    |                                             |          |  |
|                                                            | Data Inicial: 01/03/2007 Data Final: 27/03/2007 Unidade: :: Unidade :: |                                | $\overline{\phantom{a}}$<br>OK           |                 |                                                                                                    |                                             |          |  |
|                                                            | Relatório por Centro de Custo                                          |                                |                                          |                 |                                                                                                    |                                             |          |  |
| cc                                                         | + Unidade                                                              | <b>Endereco</b>                | <b>Impressoras</b>                       | <b>Usuários</b> | Páginas                                                                                                    | Custo                                       |          |  |
| 7066                                                       | GIMAT - Recursos de Materiais Brasilia                                 | Rua Marcilio Dias, 877 (Anexo) | $\mathbf{1}$                             | $\overline{2}$  | з                                                                                                    | R\$ 0.00                                    |          |  |
| 7674                                                       | GIRET - Retaguarda das ag                                              | Rua Marcilio Dias, 877 (5      | $\bar{z}$                                | $\mathbf{1}$    | 27                                                                                                    | R\$ 0,00                                    |          |  |
| 7876                                                       | GISUT - GI Suporte Tecnologico Poa                                     | Rua Marcilio Dias, 877 (2      | 3                                        | 70              | 2032                                                                                                    | R\$ 36,00                                   |          |  |
| 7161                                                       | GITER - Adm Cred Imobiliario de Terc Poa                               | Rua Marcilio Dias - Anexo      | $\mathbf 1$                              | $\mathbf{I}$    | 3                                                                                                    | R\$ 0,00                                    |          |  |
| 7344                                                       | RECOC - Concilia                                                       | Rua Marcilio Dias, 877 (4      | $\overline{2}$                           | $\mathbf{1}$    | 9                                                                                                    | R\$ 0,00                                    |          |  |
| 7790                                                       | RERET - Retaguarda Agencia Odomo                                       | Rua Marcilio Dias, 877 (Anexo) | 3                                        | 3               | 166                                                                                                    | R\$ 0,00                                    |          |  |
| 7791                                                       | RERET - Retaguarda Ag                                                  | Rua Marcilio Dias, 877 (4      | $\ddot{4}$                               | 15              | 194                                                                                                    | R\$ 0,00                                    |          |  |
| 7293                                                       | <b>RESEC - Compensa</b>                                                | Rua Marcilio Dias, 877 (5      | $\overline{4}$                           | 5               | 211                                                                                                    | R\$ 0,00                                    |          |  |
|                                                            |                                                                        | 8 Unidade(s)                   | 20                                       | 98              | 2.645                                                                                                    | R\$ 36,00                                   |          |  |
|                                                            |                                                                        |                                |                                          |                 |                                                                                                    |                                             |          |  |
| G)                                                         |                                                                        |                                |                                          |                 | A                                                                                                    | <b>C</b> Internet                           |          |  |

**Figura 4** – *Software* Curupira

# **3. MODELO DE SUPORTE AUTOMÁTICO EM MIGRAÇÕES**

Sabendo que a maioria das manutenções realizadas inclui o diagnóstico e a correção de um ou mais erros, ou seja, do tipo corretiva, este trabalho propõe um sistema automático de suporte ao usuário que será alimentado através de uma base de dados, reduzindo assim o custo de mão-de-obra técnica já que a interatividade ocorrerá junto a um técnico virtual (agente de *software*) que poderá interagir junto ao sistema independente de solicitação do usuário. O agente efetuará uma ação de acordo com a sua prioridade (variação de 1 a 4), quanto for maior a prioridade mais rápida a ação deverá realizada (semelhante a uma ação tomada). A categoria de cada ação é de acordo com a visibilidade do usuário, ou seja, existe percepção por parte do usuário que a função esta sendo realizada ou não (evidente ou escondida).

Esse projeto será baseado na arquitetura híbrida, ou seja, envolvendo arquitetura de agentes cognitivos não cooperativos (objetivo global desejado menor que o individual) e reativos (reagindo conforme o estado do ambiente). No referido projeto os agentes terão os seguintes atributos (qualidades): eficiência, flexibilidade, agilidade, autonomia, habilidade social, reatividade e pró-atividade.

Os sistemas operacionais em *desktops* se dividem em 90 % utilizando *Ms-Windows* e 10% *software* livre (Referência figura 5), estatística aproximada e não confirmada porque não tem como medir a quantidade de cópias oficiais e piratas existentes no mercado, somente existindo estimativas.

O *Ms-Windows* tem desde o seu lançamento um projeto gráfico e destinado a um público pouco exigente, tendo pouca confiabilidade em comparação com outros sistemas operacionais; sendo que somente nas últimas edições se tornou um sistema operacional multiusuário. Este sistema operacional permitiu a popularização do computador e incremento na utilização da *Internet*.

O *Linux* se derivou do *Unix*, sistema operacional que solicita permissão para qualquer tipo de acesso e usuário, o que facilita a segurança.

Segue abaixo o gráfico (figura 5) que representa a utilização dos sistemas operacionais.

### **Linux X Windows**

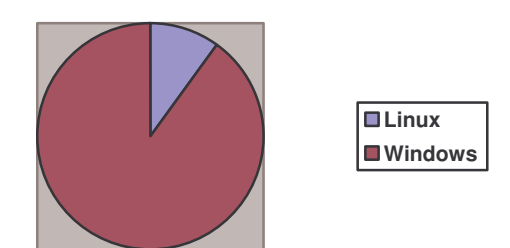

**Figura 5** – Gráfico de Utilização dos Sistemas

O mundo empresarial certamente não é mais como o mundo de antigamente, onde as empresas tinham estruturas fixas e inalteráveis. Hoje em dia, basta um curto período para que um determinado setor seja terceirizado dentro de uma empresa, a equipe TI seja modificada ou todos os *software*s alterados. Esta mudança de cultura, no momento em que segue uma linha de ação determinada, e que está sendo adotada pelo Governo Federal, além dos Governos Estaduais e Municipais; se bem administrada, favorecerá a empresa, gerando uma imagem positiva, pois a adoção de soluções de *software* livre é vista como uma maneira de reduzir custos. Além do que os sistemas de código aberto dão à noção de transparência. Estes fatores, por si só, já "tiram" da empresa aquela imagem de "caixa preta" e a colocam como empresa de vanguarda, aberta a novas soluções, ágil, flexível e alinhada com o mercado. (Guia Livre, 2004)

O maior problema para a migração de *software* são os usuários e sua adaptação. Seria necessário conscientizar a equipe [muitos podem tentar agir como inimigos, boicotando a idéia, por preferirem a antiga plataforma ou por medo de aprender uma nova tecnologia] e investir em treinamento para evitar maiores dores-de-cabeça [alguns usuários podem tentar aproveitar documentos/arquivos de outras plataformas]. O segundo maior problema seria escolher a tecnologia dentre as disponíveis [levando em consideração treinamento, exemplos de outras empresas com sucesso/fracasso e se possível a opinião dos funcionários]. Outro problema que deve ser considerado parque de material, pois não é todo *hardware* antigo ou *driver* que funciona em um determinado sistema operacional/*software*.

Toda migração pode ser incentivada pela questão monetária e não resistência, então o processo não ocorrerá de assalto, pois, embora seja urgente e necessária, a mesma não pode ser apressada, para não agredir idéias, costumes e rotinas já bastante assimiladas na comunidade interna de usuários de tecnologia. O principal objetivo seria a comodidade da prestação de serviços, não deixando de se preocupar com a qualidade e não deixando a desejar na questão de investimento.

O *software* deverá sempre obedecer a uma arquitetura de um sistema interativo, ou seja, com um núcleo funcional mais uma interface (perspectivas em IHC - interação homem com computador). Devem-se levar em consideração os diferentes tipos de usuários do ambiente corporativo (considerando as características organizacionais, físico-ergonômicas, cognitivas, culturais e sociológicas) e suas tarefas (podendo ser manuais, automáticas ou interativas) de acordo com a tecnologia disponível (*hardware* e *software*). Lógico que toda escolha deverá partir de um consenso entre funcionários, gerência e equipe técnica (pois estas escolhas podem gerar uma grande polêmica).

# 3.1 MÉTODOS E MATERIAIS

A migração de *software* poderá reduzir custos, aumentar desempenho e segurança, porém é necessário investir em treinamento e conscientização da equipe quanto à migração de plataformas. O mais complicado desta situação será conscientizar a equipe. A manutenção não se dependerá tanto do fabricante e inconsistências nos sistemas ou aplicativos serão mais rapidamente solucionadas sem a necessidade de esperar uma nova versão do gestor.

### 3.2 *STAKEHOLDER*

Os participantes envolvidos no sistema (que poderão interagir com o sistema) são os seguintes:

- Empregado;
- Equipe suporte.

### 3.3 ATIVIDADES

Geração de um projeto de migração e/ou implantação de um *software*, promovendo uma atualização da sua infra-estrutura física de comunicação de dados e serviços de forma a garantir as novas necessidades da empresa. Esse projeto contará com o sistema de suporte automático.

### 3.4 ARTEFATOS

Inicialmente será migrado apenas um dos aplicativos de escritório. Segue os artefatos que serão utilizados no sistema:

• Estação com sistema operacional proprietário - *Windows XP* (*Microsoft*, 2007);

• Códigos gerados em *Delphi* (*Borland*, 2007) que podem ser migrados para *Kylix* (*Borland*, 2007);

• Aplicação de *software* que está sendo implantada – *PDF Creator*. (*PDF*, 2007)

# 3.5 CONTEXTO

Os fatores que levaram a optar por uma solução baseada de migração de *software* com sistema de suporte automático:

- Redução de Custos e Tempo;
- Automatização de processos não proprietários, facilitando assim o suporte, manutenção (seja ela corretiva ou preventiva);

• Flexibilidade para a adaptação da empresa no caso de *software*s muito específicos ou especialistas;

• Atualizações de *software*s (novas versões) de acordo com a necessidade da empresa e não distribuição do fabricante;

• A *Internet* é definida por *software*s livres (*Apache*, *Sendmail*, *Bind* e etc...);

• Empresas como *IBM*, *Intel*, *Oracle* estão não apenas prestando suporte, mas também produzindo *Software*s livres;

• Ao utilizar um *software* tipo livre o usuário pode decidir em manter mesmo que o autor não tenha mais interesse (ou seja, com maior expectativa de vida);

- Fim das migrações e atualizações forçadas;
- Menor tempo para a solução de problemas (mais estabilidade).

# 3.6 CARACTERÍSTICAS DESEJADAS

Segue abaixo a relação de atributos que o resultado da migração deverá apresentar:

- Facilidade de uso (simples e intuitivo para o usuário);
- Facilidade de manutenção;
- Flexibilidade de uso (divergência na interação);
- Usabilidade (facilidade de aprendizado, facilidade de uso, satisfação do usuário, flexibilidade e produtividade) identificada na ISO (9126);
- Funcionalidade (programa faz o mínimo esperado);
- Custo;
- Suporte;
- Confiabilidade;
- Disponibilidade;
- Performance:
- Segurança;
- Flexibilidade;
- Customização;
- Interoperabilidade;
- Conectividade:
- Continuidade:
- Eficiência.

# 3.7 FATORES CRÍTICOS

Normalmente estamos tão preocupados com a migração, prazos e projetos que o período pós-migração acaba sendo uma questão secundária. Como a implantação de *software* de suporte automático isso fica em primeiro plano. Segue abaixo alguns dos riscos que uma implantação de *software* pode sofrer durante todo seu ciclo de vida:

• Planejamento mal feito, onde requisitos são entendidos ou não especificados corretamente (isso REALMENTE requer uma gama de habilidades e técnicas);

• Prestação de suporte feita por uma equipe não preparada ou não confiável;

- Documentação não efetuada ou não armazenada (se danificando com o tempo);
- Integração dos sistemas diferentes não funcionando ou gerando muitos problemas;

• Confiabilidade: Dados podem ser privados (secretos ou de acesso das pessoas corretas);

• Integridade de dados: dados podem não ser de confiança (corrompidos e/ou alterados);

• Disponibilidade: Os dados estão disponíveis a qualquer momento (independente dos recursos, situações e sistemas utilizados).

Para o *software* não gerar riscos deverá ser de qualidade, atender o mínimo exigido, ter um bom suporte, render lucros, ser seguro, ser bem distribuído, ser operado por usuários treinados corretamente, ser bem escolhido pela equipe de implantação da empresa e sofrer atualizações (pois um *software* deverá estar em constantes mudanças para atingir uma maturidade) realmente quando for necessário.

A maior dificuldade seria a prestação de suporte, pois é necessária uma boa equipe técnica que irá monitorar e detectar erros, inconsistências, problemas, alterações necessárias, desempenho e eficiência que serão corrigidas de maneira rápida numa próxima versão da aplicação.

Qualquer *software* antes de chegar a sua maturidade deverá passar por várias reprogramações e mesmo após sua maturidade sempre haverá alguma modificação para que o sistema não "envelheça".

É necessário também uma boa equipe de usuários (ou seja, treinados e conscientes que o sistema estará em avaliação) e/ou operadores.

A corporação como um todo (programadores, analista, usuários ou gerentes) deve estar ciente que para que o *software* seja um sucesso (um *software* maduro, consistente, flexível e um com uma serie de atributos) todos deverão colaborar, seja fornecendo os problemas, as soluções ou tendo disponibilidade para com as intervenções.

Primeiro passo é conhecer o negócio efetuado pela empresa e qual a real necessidade de utilizar um *software* de escritório e/ou especialista e sistema operacional novo (levando em consideração custo, benefícios, atributos, desempenho na troca desses). Ao estudar os sistemas se deve levar em consideração casos com sucesso ou não (exemplo de outras empresas que seguiram o mesmo caminho anteriormente).

A estratégia de implantação será uma conversão piloto, ou seja, o projeto de migração levará alguns meses, segundo planejamento efetuado e será baseado em etapas (migrações/alterações em fases – pilotos). Segue abaixo uma lista de etapas para adequação da nova tecnologia de *software*:

- Levantamento da estrutura de *hardware*/*software* das máquinas;
- Substituição dos equipamentos ultrapassados e *upgrades* necessários;
- Treinamento dos usuários;

Instalação dos sistemas em algumas máquinas (instalação piloto para detecção do funcionamento do *software* no *hardware*/sistema operacional e em conjunto com demais *software*s) **juntamente com o sistema de suporte automático**;

- Fase de testes e retirada de dúvidas;
- Documentação de problemas/soluções;
- Instalação dos sistemas nas máquinas faltantes (instalação completa);

• Disponibilização de uma equipe de suporte (operacional e de manutenção) para atender a possíveis problemas ou dúvidas;

• Investir em pesquisas de satisfação e estimular metas a serem atingidas.

### 3.8 FERRAMENTAS UTILIZADAS

O desenvolvimento do *software* para suporte automático em migrações foi realizado na linguagem de programação *Delphi*, pois permite a migração para código livre *Kylix*, já que estamos implantando apenas um aplicativo de *software* livre inicialmente, ficando o sistema operacional como tipo proprietário.

Além do *Delphi* foram utilizados os seguintes *software*s:

- Sistema operacional *Microsoft XP*;
- *Microsoft Agent*;
- *Software* de navegação *Mozilla*;
- *Gif Animator*;
- *Macromidia Flash*.

# **3.8.1 Ferramentas de desenvolvimento**

A implementação do sistema de suporte automático foi realizada na linguagem de programação *Delphi* e os agentes de *interface* foram criados a partir de programas geradores de animação.

### **3.8.2 Ferramenta** *Microsoft Agent*

O *Microsoft Agent* permite a criação e utilização de suas animações na *interface* gráfica de aplicações e de mecanismos de fala e identificação de voz (Búfalo, 2004).

Os arquivos criados através do *Microsoft Agent* são gerados com a extensão *.ACS* e normalmente são guardados na pasta *Windows\msagent*.

O usuário não precisa ter, necessariamente, esses arquivos instalados na máquina, pois a *Microsoft* mantém um servidor na *web* com os arquivos de personagens do *Microsoft Agent*, portanto também é possível fazer com que o personagem seja obtido de um site na *web*, caso não esteja instalado. Nesse caso, os arquivos do personagem são diferentes. O

arquivo *ACS*, para uso local, possui todos os dados do personagem e suas animações (Búfalo, 2004).

O pacote *MS Agent* é composto de *Agent Control* que serve para o controle do *ActiveX* responsável por tudo; do *Agent Character* Editor-ACE, que consiste no programa para criar as animações dos personagens através de seqüências de imagens *.bmp* ou .*gif*; do *Tru Voice* que é o programa utilizado para síntese de voz, para quem não se contenta com apenas balões e querem que os personagens falem; o *Linguistis Information Sound Editing Tool*, que gera um arquivo *wave* especial, contendo informações de como a boca do personagem deve se comportar quando este estiver falando e *Command and Control Speech Engine*, que faz o reconhecimento de voz (Geocities, 2004).

O editor de caracteres do *Agent* é um programa para criar personagens. Cada personagem conta com vários eventos que devem ter suas respectivas animações associadas, como aparecer, sumir, andar para a direita ou para cima, falar, ouvir, dormir, etc. Um mesmo evento pode possuir mais de uma animação, sendo apenas uma delas mostrada quando o evento ocorrer (Geocities, 2004).

Para a criação dos personagens, precisa-se de algum *software* gráfico para produzir as figuras e exportá-las como *.bmp* ou *.gif*. Quanto às características, pode ter uma cor transparente, arquivo compactado, um frame pode chamar até três outros, podendo ser criados vários caminhos na mesma animação, tamanho do balão, o número de linhas e palavras por minuto que o personagem fala podem ser regulados, cada animação pode ter um arquivo *wave* associado e se o *TruVoice* estiver instalado, pode-se escolher um tipo de voz sintetizada para o personagem, ou seja, da fina a mais grave, falando rápido ou devagar (Geocities, 2004).

A ferramenta *Microsoft Agent* foi utilizada na maioria das animações do programa. Com esta ferramenta foi possível programar os personagens e executar a partir do *Delphi* ou *Kylix*.

### **3.8.3 Ferramenta** *Gif Animator*

O princípio de *gif* (que significa *Graphics Interchange Format*) animado é o mesmo de um filme que vemos no cinema, ou seja, uma seqüência de imagens transmitida rapidamente, criando a sensação de movimento e continuidade. A tela do *Gif Animator* é bem simples, possuindo barras de menu e de ferramentas, e duas áreas. A área da esquerda mostra todas as imagens usadas para construir a animação, enquanto a área direita exibe a imagem selecionada. Através das funções de copiar e colar, você pode inserir novas imagens na seqüência que vai gerar a animação entre as funções.

A ferramenta *Gif Animator* foi utilizada em algumas das animações do programa. Com esta ferramenta foi possível animar os personagens usados em arquivos acessados via ao navegador (*Mozilla*) e executa-los a partir do *Delphi* ou *Kylix*.

### **3.8.4 Ferramenta** *Macromedia Flash*

O *Macromedia Flash* é, basicamente, um programa para criação de animações para *Internet*. É também, o padrão profissional para produzir experiências de alto impacto na *web*. Os filmes do *Flash* são imagens e animações para sites da *web*. Eles consistem, principalmente, em imagens vetoriais, mas também podem conter sons e imagens importadas. Os filmes do *Flash* podem incorporar interatividade para permitir a entrada de dados pelo público e criar filmes não-lineares que podem interagir com outros aplicativos da *web*. Os *designers* da *web* utilizam o *Flash* para criar controles de navegação, logotipos animados, longas animações com som sincronizado e até sites da *web* mais completos do ponto de vista sensorial. Os *movies* do *Flash* são imagens vetoriais compactas, portanto, o seu *download* é rápido e eles são dimensionados para o tamanho da tela do visualizador. O *Flash Player* reside no computador local, onde reproduz filmes em navegadores ou como aplicativos independentes. Exibir um filme do *Flash* no *Flash Player* é semelhante a exibir uma fita de vídeo. O *Flash Player* é o dispositivo usado para exibir os filmes criados no aplicativo de criação *Flash* (*Up Hosting*, 2003).

A ferramenta *Macromedia Flash* foi utilizada em algumas das animações do programa. Com esta ferramenta foi possível animar os personagens usados em arquivos acessados via ao navegador (*Mozilla*) e executa-los a partir do *Delphi* ou *Kylix*.

### **3.8.5 Ferramenta** *Delphi*

Trata-se de uma ferramenta para desenvolvimento de aplicações. O ambiente de programação *Delphi* é baseado na linguagem de programação *Object Pascal*, oriunda da linguagem *Pascal*. O *Delphi* conta com várias ferramentas que auxiliam no completo desenvolvimento como, por exemplo, um depurador de programa, um editor de imagens, cursores e arquivos de recursos de executáveis (Manzano, 1998).

Entre as vantagens, devem ser mencionadas a criação de executáveis realmente compilados, a implementação total de programação orientada a objetos e a possibilidade de criação de bibliotecas de rotinas (Manzano, 1998).

A ferramenta *Delphi* foi utilizada para gerar os executáveis e código fonte (linguagem de programação) do sistema. Através do *Delphi* é executada as animações desenvolvidas nas ferramentas *Microsoft Agent*, *Gif Animator* e *Macromedia Flash*. (Referência figura 6)

No caso de todos os *software*s migrarem para tipo livres, o código poderá ser migrado para *Kylix*. O *Kylix* segue o mesmo estilo do *IDE* do *Delphi*

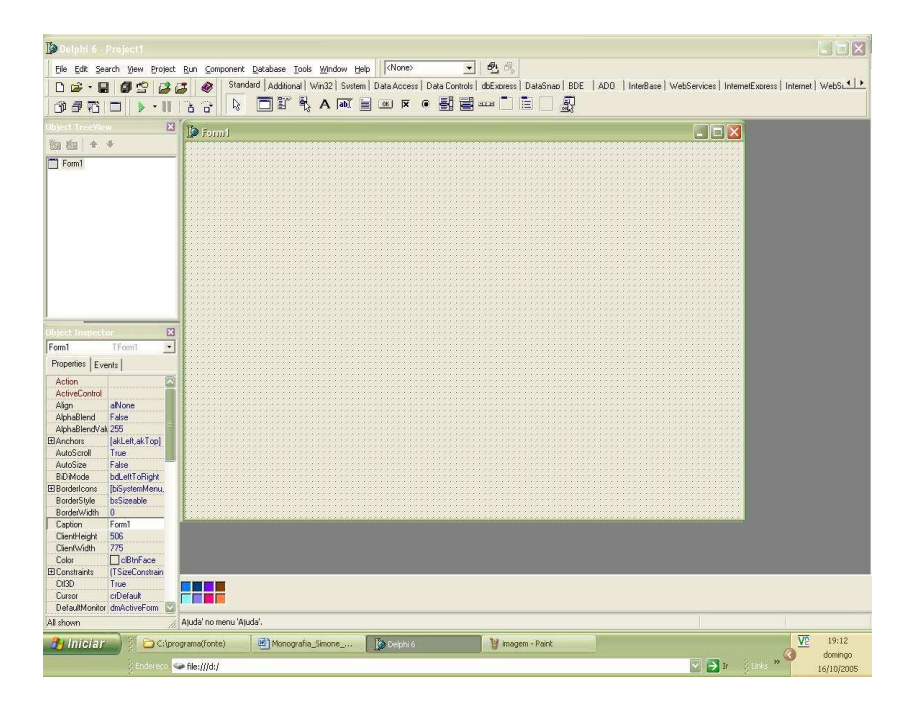

**Figura 6** – *Delphi*

**3.8.6** *Mozilla*

O *Mozilla* iniciou-se com a liberação do código fonte de seus projetos pela *Netscape* em 1998. O *Mozilla* é um pacote de comunicação que inclui navegador *WEB*, *e-* *mail/news*, editor *HTML*, ferramenta de *chat* e catálogo de contatos. Atualmente o navegador e a ferramenta de e-mail estão sendo desenvolvidos separadamente, mas são fundamentalmente os mesmos produtos. (*Mozilla*, 1998). Segue as características do aplicativo:

- Distribuição gratuita;
- Licença MPL/LGPL/GPL;
- Disponível para *Unix*, *Windows* e *Mac OSX*;
- Tem *interface* em português;
- Tem documentação em português;

Segue abaixo uma tela do sistema (figura 7) de suporte automático a usuários em implantação de *software* livre. Essa opção é a monitoração de rede, que ao ser detectado algum problema de rede é aberto um janela de navegação com suporte a rede.

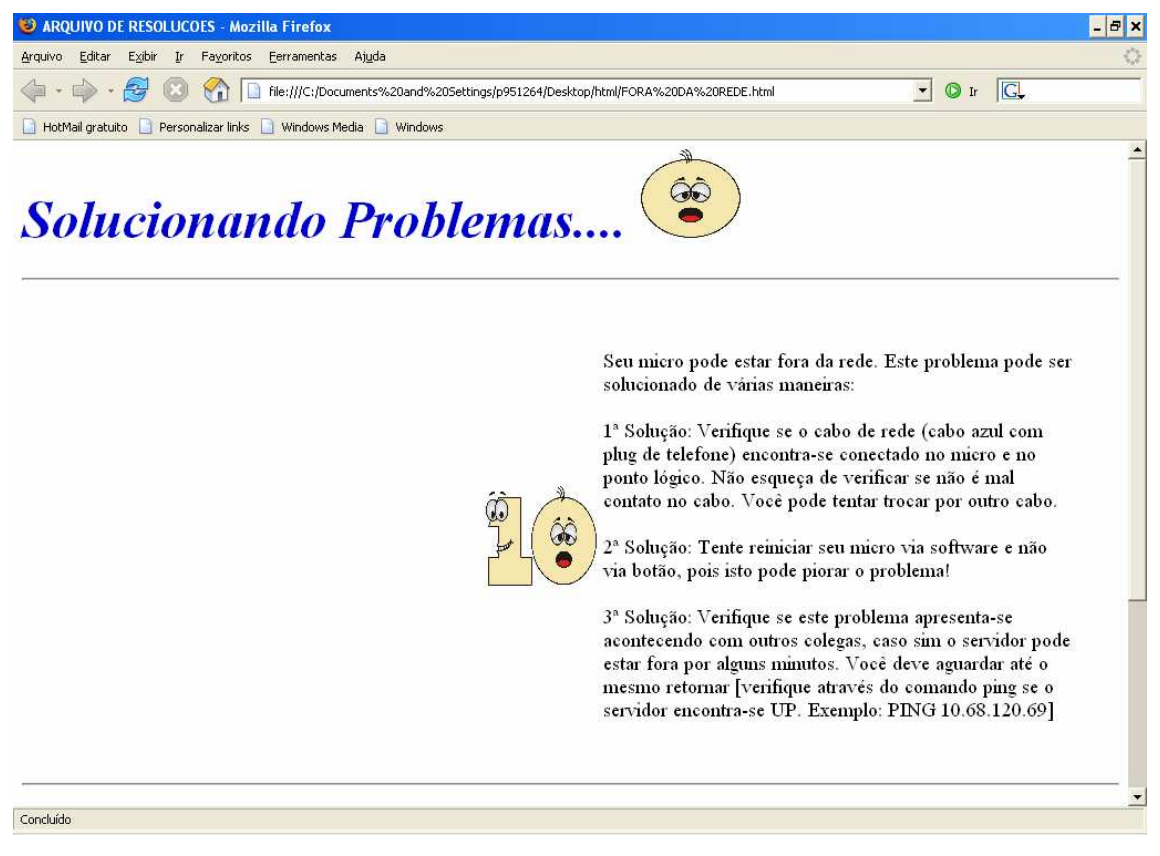

**Figura 7** – Tela do Sistema de Suporte em Migrações

Será implantado o *software PDF Creator* no ambiente corporativo (Referência figura 8) com auxilio do sistema de suporte automático. Muitos de nós já nos perguntamos em alguma ocasião como realizar arquivos *PDF* e o programa original para o trabalho com *PDF* é o *Acrobat*, do *Adobe*. (*Acrobat*, 2007) É um programa muito interessante que permite a criação, edição e otimização de arquivos *PDF*. Entretanto, muitas vezes desistimos de usar já que tem um valor de custo elevado. (*PDF*, 2007)

Porém, existe o *software* livre, ou seja, pode-se contar com um produto muito adequado para a criação *PDF* e que certamente cobre as necessidades da maioria dos usuários, com a vantagem de ser gratuito, o que torna totalmente viável e fácil. (*PDF*, 2007)

O *PDF* Creator instala uma impressora virtual em nosso sistema e converte a saída de qualquer programa a arquivo *PDF*. Resulta extremamente útil, porque pode-se editar nosso documento com qualquer programa que estivermos acostumados a trabalhar. Além do mais, os arquivos *PDF* resultantes, ao imprimir na impressora virtual, ficam com muita qualidade e um tamanho razoável. (*PDF*, 2007)

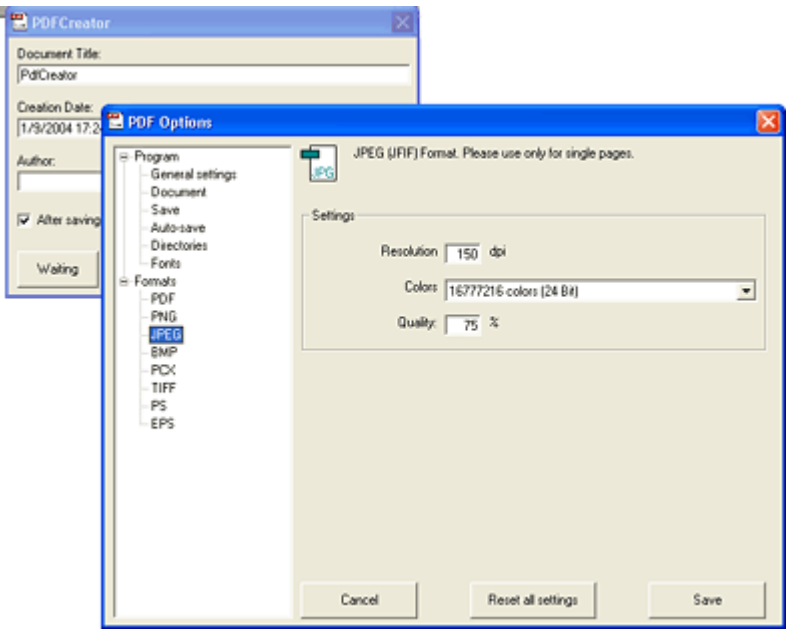

**Figura 8** – *PDF* Creator (*PDF*, 2007)

Será criado um portal que agrega o conjunto de ações necessárias para implantação da política de uso de *software* livre na corporação e este se destina a servir de ambiente de colaboração, ponto concentrador das iniciativas internas e de informações a respeito do andamento do projeto.

A mão-de-obra envolverá uma equipe de laboratório e simulação que fica em uma das filiais e que prestará suporte para as demais áreas (envolvendo fornecedores, clientes, empresas e terceirizados).

Primeiramente será efetuada uma prototipação para geração de um portal de migração, alterações e substituições de recursos computacionais (sejam eles *software*s, *hardware*s e/ou equipamentos de rede).

Seguem exemplos de Portal. (Figuras 9 e 11)

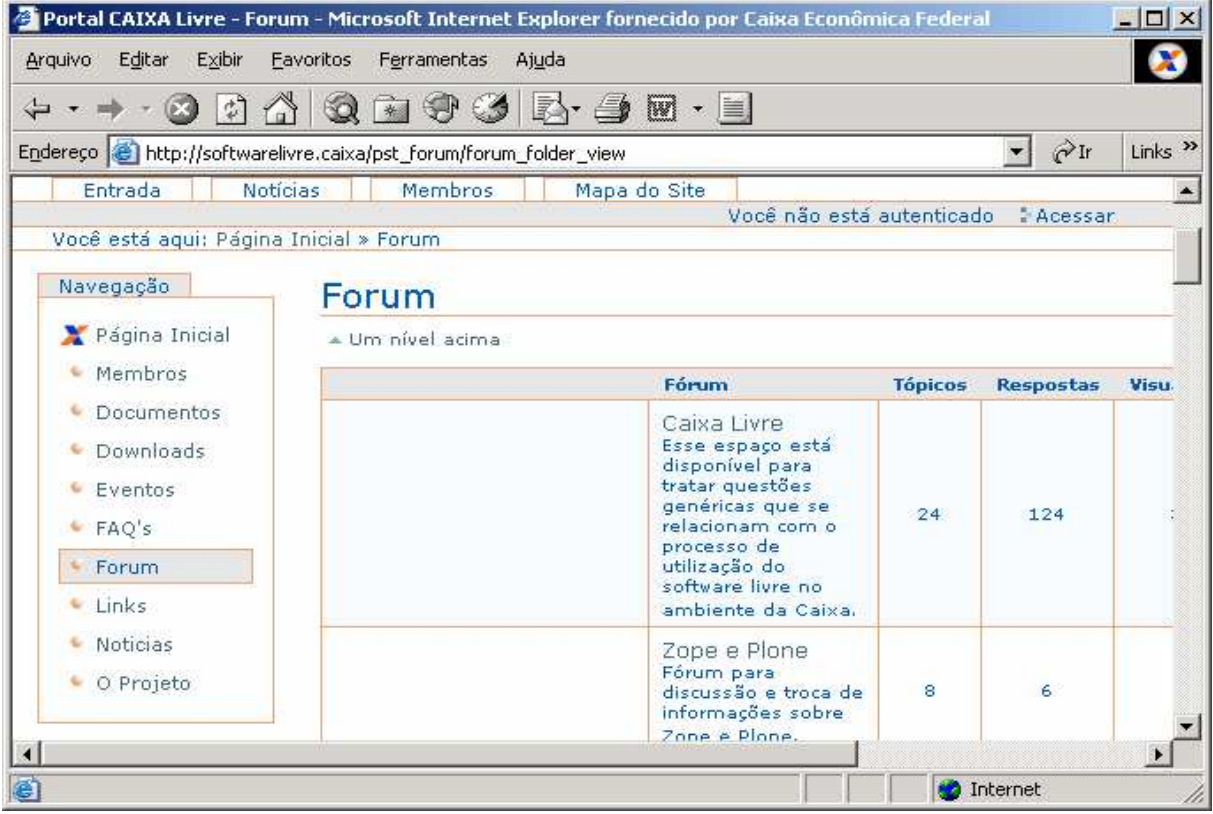

**Figura 9** – Exemplo de Portal (CEF, 2007)

Após ser iniciado o projeto, ou seja, com o portal ativado, será gerado o sistema de suporte automático na migração.

Esse projeto é implantado juntamente com o *software* que está sendo migrado e/ou implantado.

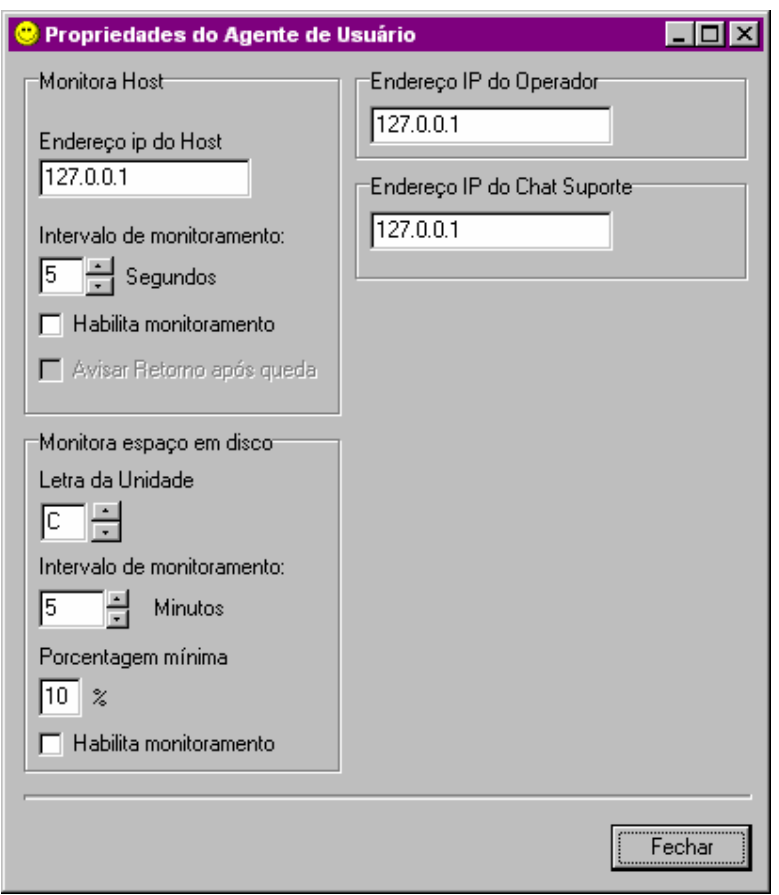

**Figura 10** – Opção de Monitoração de Rede/Disco

Segue abaixo algumas funções que possuirá o sistema de suporte automático:

- Capturador de erros.
- Ajuda para utilização de do *software* implantado e/ou migrado.
- Visualizador das telas de erros.
- *Chat* para suporte com o operador
- Auxilio de *Backup* (Referência figura 16)
- Controlador de processos (Referência figura 15)
- Dicas, helps, esclarecimentos (Referência figura 17)
- Monitorador de rede/disco. (Referência figuras10 e 21 )

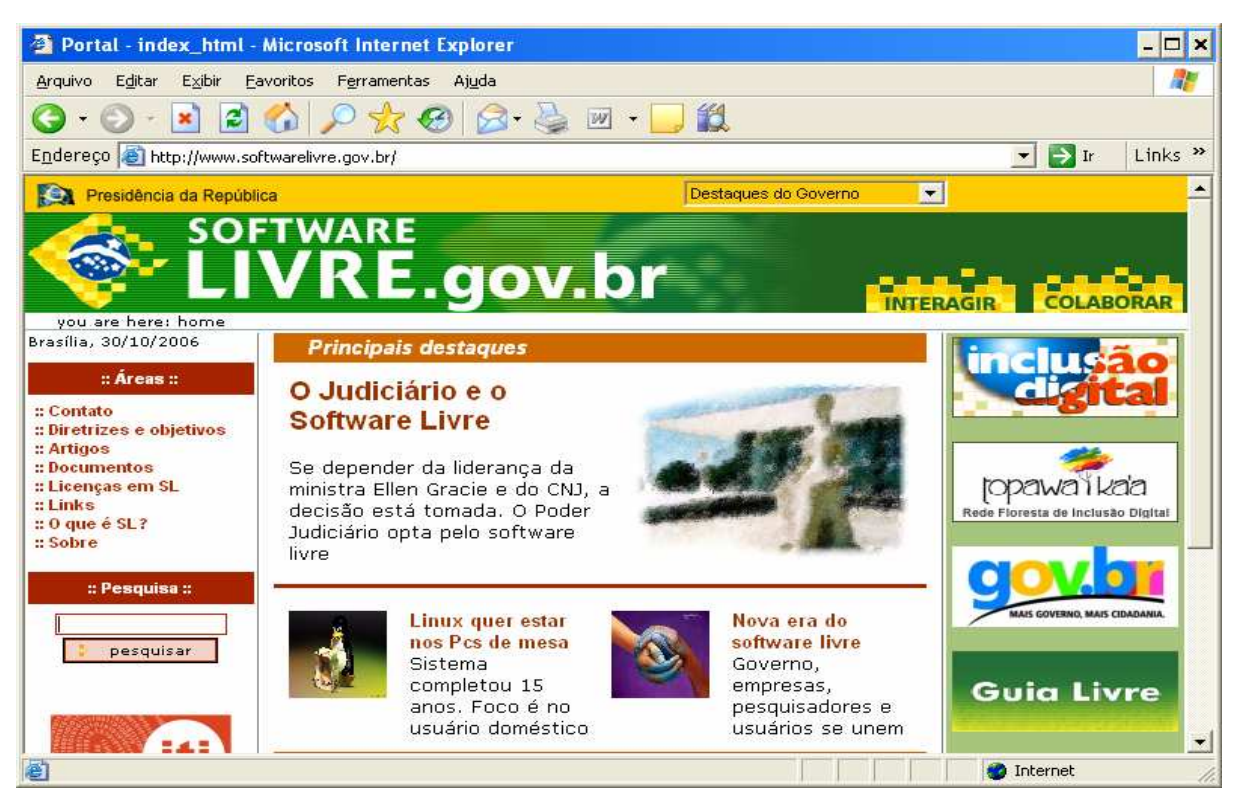

**Figura 11** – Exemplo de Portal (Governo Federal, 2006)

O projeto, como é baseado no modelo Evolucionário (Dinsmore, 1992) fará uso da técnica de prototipação. Prototipação é o processo de construção de um modelo de um sistema. No processo de desenvolvimento de sistemas de informação, os protótipos são utilizados para auxiliar os projetistas e desenvolvedores de sistemas a construir aplicações que sejam intuitivas e de fácil utilização por parte de seus usuários. (Prototipação, 2006)

A prototipação ocorre durante a fase de análise de um sistema, quando são definidos os requisitos básicos, os analistas de sistemas coletam informações sobre os

procedimentos atuais do cliente e os processos de negócio relativos ao sistema proposto.

Segue abaixo (figura 12) o portal desenvolvido para implantação e/ou migrações de *software* junto o sistema de suporte automático.

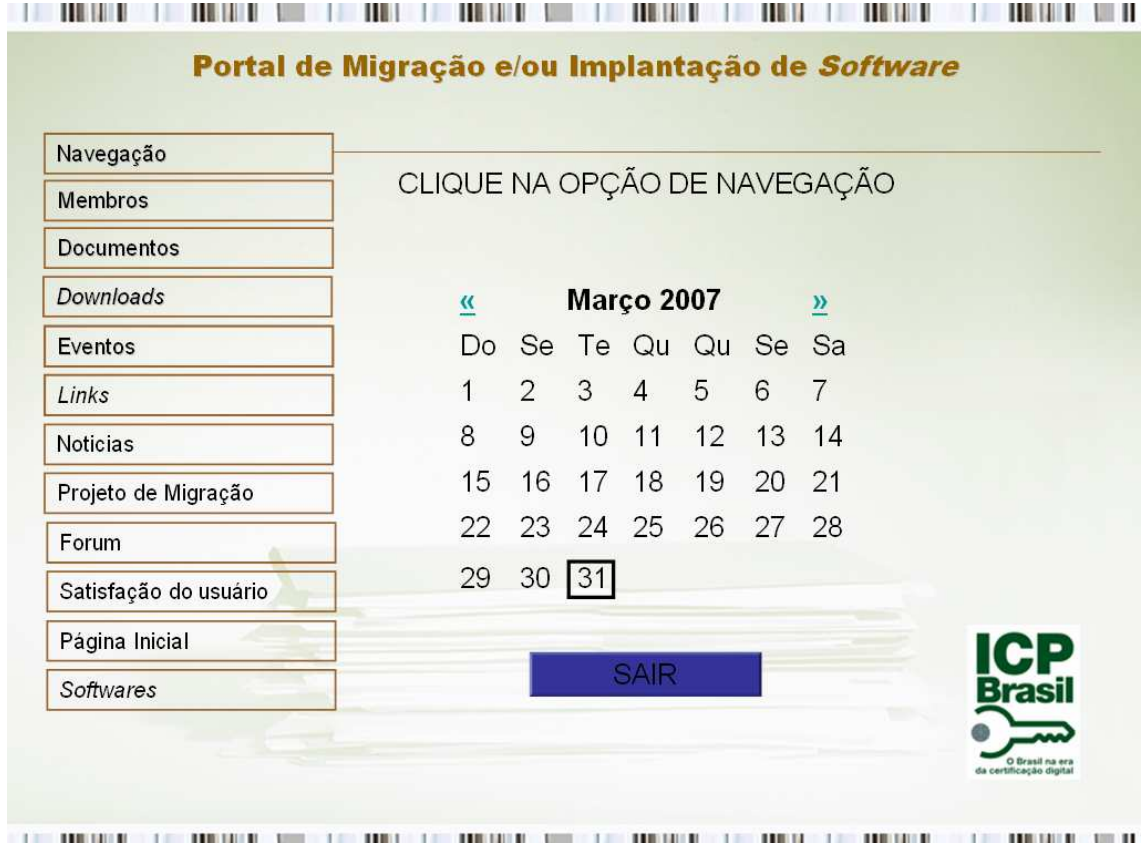

**Figura 12** – Portal do projeto

Um requisito fundamental para a detecção de novos erros e inconsistências é a verificação de mensagens de erros. Através de uma imagem de erro enviada à equipe técnica é possível solucionar um problema rapidamente. Muitas vezes, quando algum sistema possui alguma inconsistência ou necessita de algum pré-requisito para funcionar corretamente, é através de telas de erros e/ou mensagens que a equipe do suporte pode solucionar e antecipar problemas.

Após a tela enviada, a equipe de suporte poderá visualizar através de um visualizador de imagens. (Referência figuras 13 e 14).

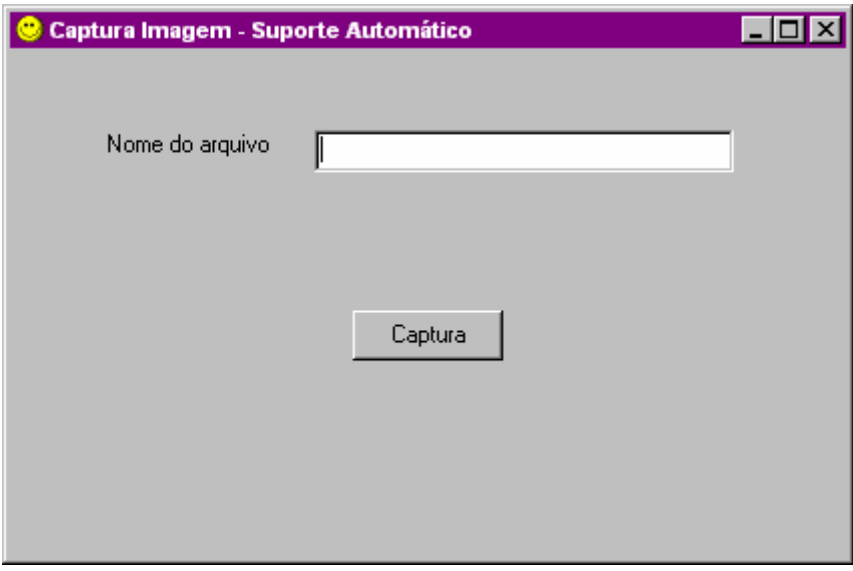

**Figura 13** – Opção de Captura Imagem de Erro

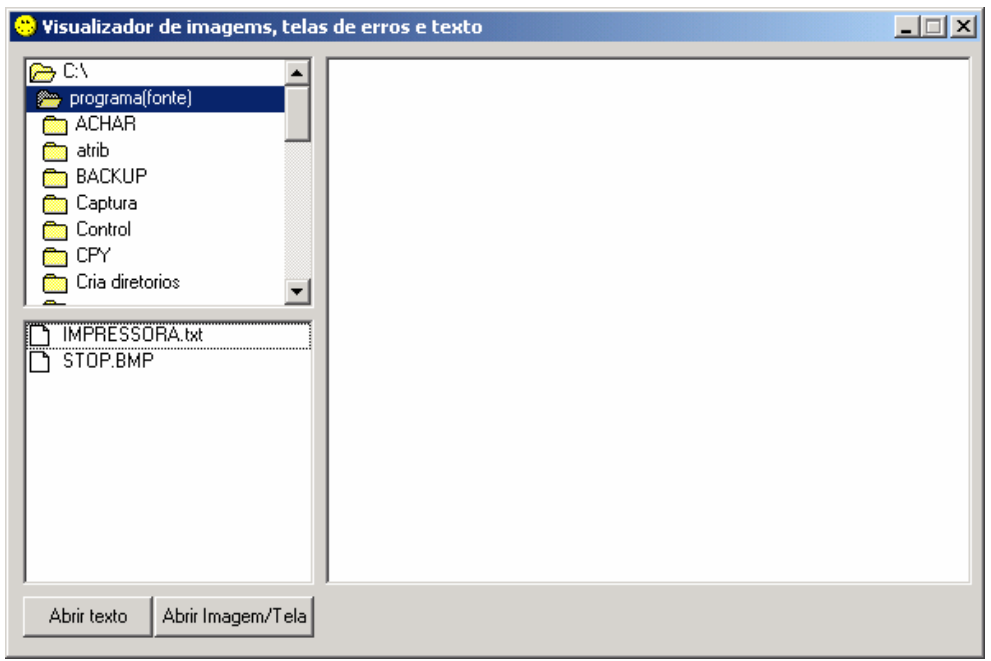

**Figura 14** – Visualizador de imagens e textos

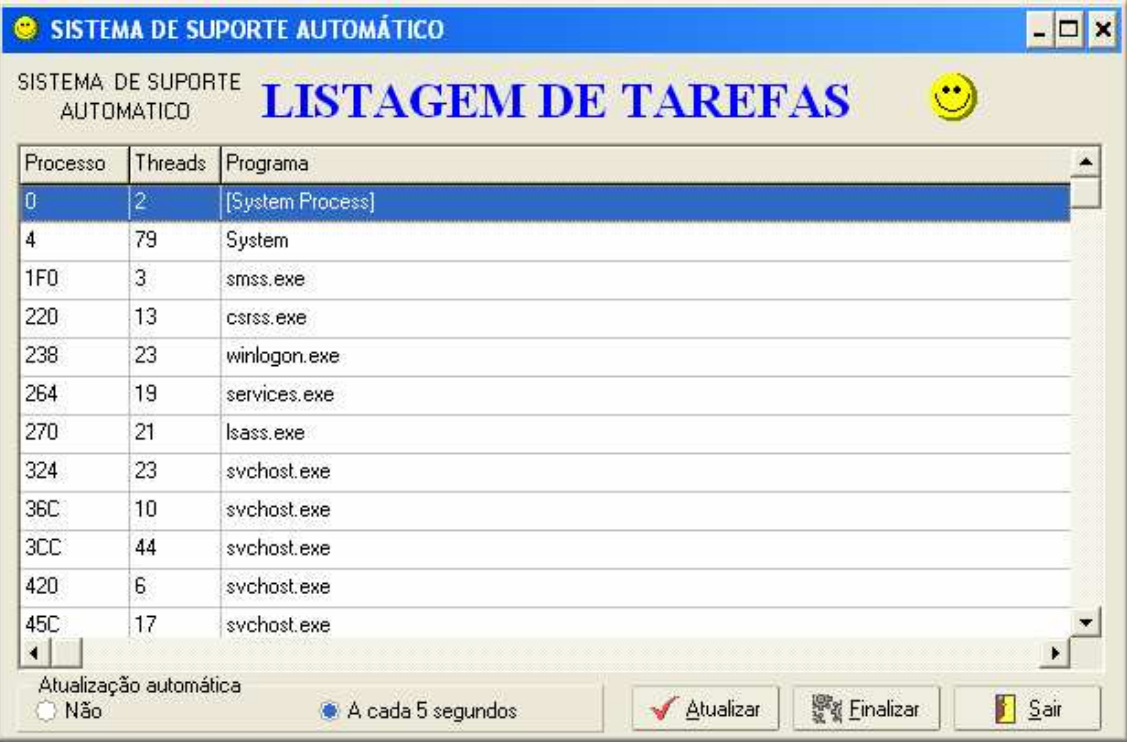

**Figura 15** – Controlador de Processos

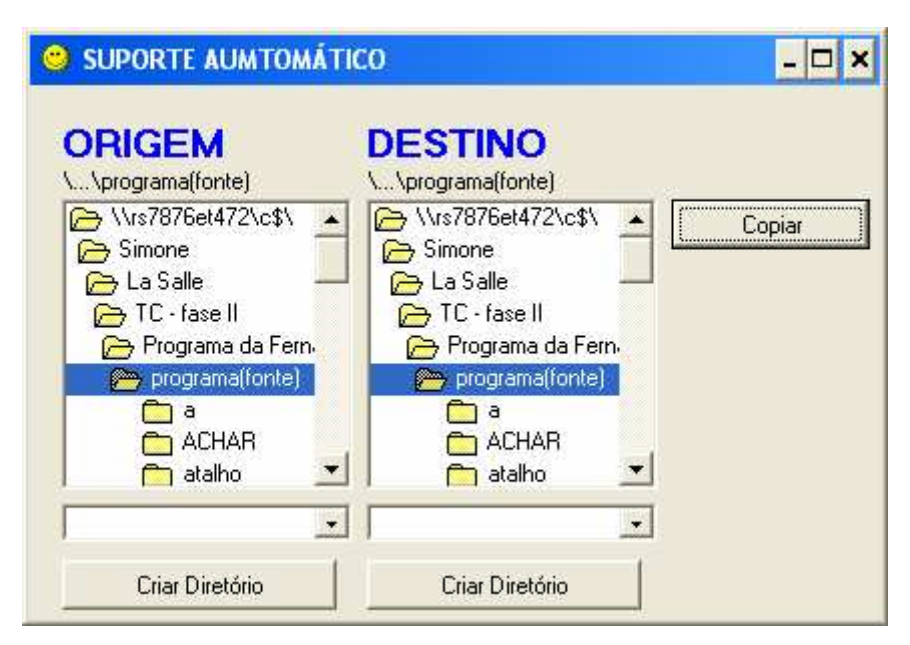

**Figura 16** – Realizador *Backup*

| <b>Hardware</b>                                                                                                    |           |    |    |  |  |  |  |  |  |  |
|----------------------------------------------------------------------------------------------------|-----------|----|----|--|--|--|--|--|--|--|
| Arquivo Editar Indicador Opções<br>Ajuda                                                                                                    |           |    |    |  |  |  |  |  |  |  |
| Tópicos da Ajuda<br>Voltar                                                                                                    | $Q$ pções | ⊻≤ | ≥≻ |  |  |  |  |  |  |  |
| Computador não liga ?!                                                                                                    |           |    |    |  |  |  |  |  |  |  |
| Problema: Computador não liga, somente o monitor<br>Solução: Se você já verificou os cabos e não se trata de mau-contato,<br>provavelmente sua fonte queimou<br><b>TID</b> |           |    |    |  |  |  |  |  |  |  |

**Figura 17** – Tópicos de ajuda

### **4. RESULTADO**

A instalação foi realizada via *script* (arquivo em lote, tipo *\*.bat*), instalando os pré-requisitos do sistema (*Microsoft Agent* e animações) de forma silenciosa (opção /q via *script*), ou seja, com a mínima interação junto ao usuário e copia dos arquivos desenvolvidos em *Delphi*. (Referência figura 18)

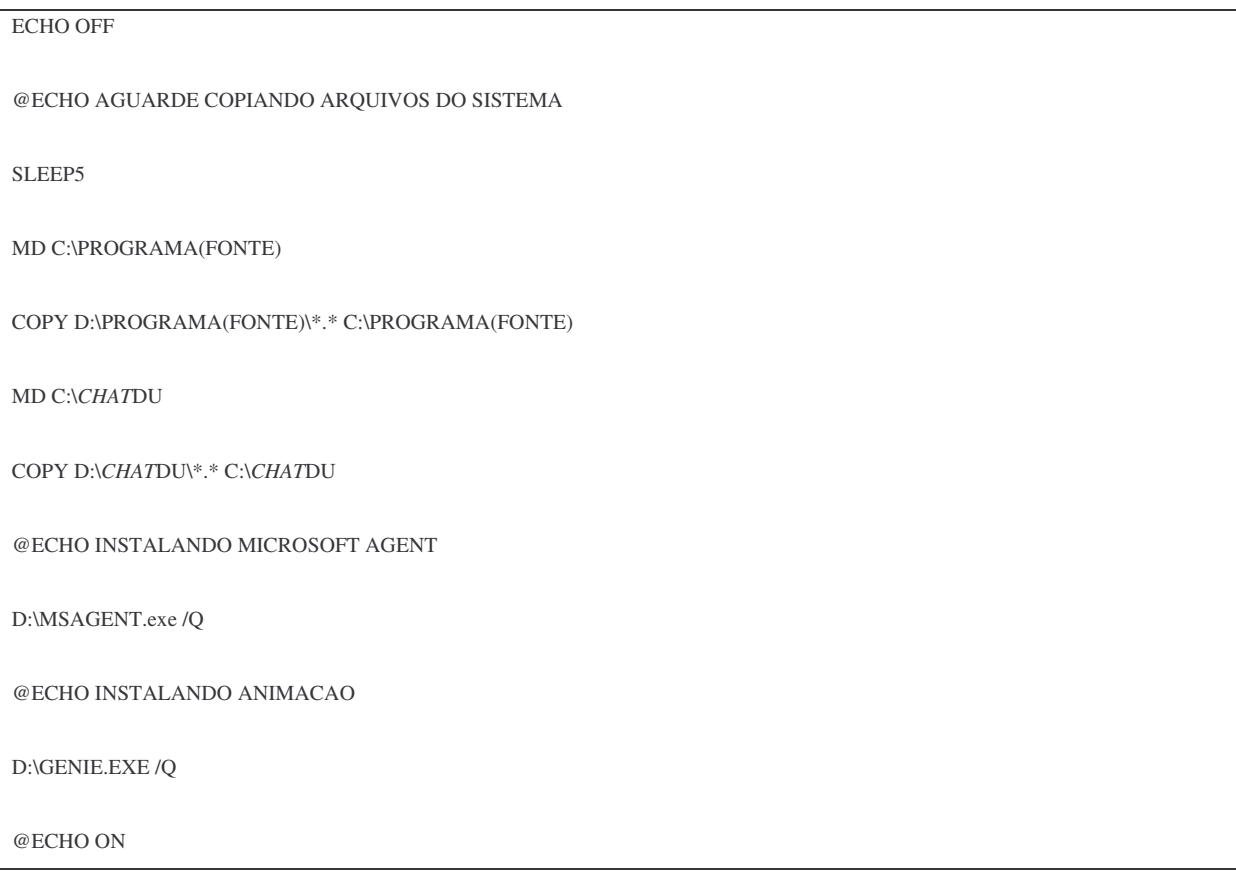

**Figura 18** – *Script* de instalação do sistema

Para mensuração deste estudo de caso, foi utilizado:

Uma relação comparativa entre o número de chamados técnicos, ou seja, entre máquinas que receberam e/ou não a instalação de sistema de suporte automático durante a fase de migração.

• Observação do número de telefonemas para área técnica. Telefonemas esses, que sejam para solicitar atendimento técnico. Essa observação foi baseada no período de migração

• Realização de uma pesquisa junto aos usuários, através de questionário, verificando a satisfação do mesmo. Esse questionário foi aplicado após a migração do *software* (Referência anexo B).

O sistema foi validado na Caixa Econômica Federal, no período de março de 2007 com a liberação do Gerente de Suporte Renato Colpes. Essa validação ocorreu na GISUT (Gerência de Suporte Tecnológico) com usuários do setor administrativo e usuários técnicos. Utilizou-se 02 usuários não técnicos e 01 usuário técnico. As máquinas possuíam 256 *MegaBytes* de memória, 20 *GigaBytes* de disco rígido e processador *Pentium* 4.

# **5. CONCLUSÃO**

Foi possível evitar a abertura de chamados para os equipamentos em que o sistema de suporte automático foi instalado durante a migração de *software*. O equipamento do usuário que não possuía a instalação do sistema de suporte automático recebeu 05 aberturas de chamados técnicos e várias intervenções remotas e telefônicas. Ambos os usuários (com ou sem sistema de suporte automático) utilizaram intervenções via telefone e *chat* de suporte. (Referências figuras 19 e 20)

*p951264 (RS7876ET023) para marcia (10.68.4.189) 11:44: Oi*

*p951264 (RS7876ET023) para marcia (10.68.4.189) 11:45: Bah quanto o chamado da 0501 – Stª Maria*

*p951264 (RS7876ET023) para marcia (10.68.4.189) 11:45: Me liga*

*p951264 (RS7876ET023) para marcia (10.68.4.189) 11:45: Ta um problemão*

*p936296 (RS7876ET087) para Fezinha (10.68.4.87) 11:45: O que decidiram do chamado?*

*p936296 (RS7876ET087) para Fezinha (10.68.4.87) 11:48: Qual o número da siate?*

*p951264 (RS7876ET023) para marcia (10.68.4.189) 11:48: 8894242*

*p951264 (RS7876ET023) para marcia (10.68.4.189) 11:48: mas ja to te passando ainda ta aqui no analistas caixa*

*p951264 (RS7876ET023) para marcia (10.68.4.189) 11:52: O chamado foi encaminhado a Procomp*

*p951264 (RS7876ET023) para marcia (10.68.4.189) 11:52: Só naum esquece de me avisar o agendamento para passar ao PC*

*p936296 (RS7876ET087) para Fezinha (10.68.4.87) 11:52: Vou verificar agora e já te dou um retorno*

*p936296 (RS7876ET087) para Fezinha (10.68.4.87) 11:53: ELe quer as 8hs do dia 14/10?*

*p951264 (RS7876ET023) para marcia (10.68.4.189) 11:53: Naum segundo o PC qualquer dia*

*p951264 (RS7876ET023) para marcia (10.68.4.189) 11:54: depois ele convence o usuário a realizar o atendimento*

*p936296 (RS7876ET087) para Fezinha (10.68.4.87) 11:54: Tá mas ele acertou com a o cara da agência para qualquer dia?*

*p951264 (RS7876ET023) para marcia (10.68.4.189) 11:54: sim ele vai ligar pessoalmente p951264 (RS7876ET023) para marcia (10.68.4.189) 11:56: sim mas ele disse que vai dizer que so tem este horario...*

*p951264 (RS7876ET023) para marcia (10.68.4.189) 11:56: mas registra tudo no chamado oka*

*p951264 (RS7876ET023) para marcia (10.68.4.189) 11:56: o pc assumiu o problema*

*p936296 (RS7876ET087) para Fezinha (10.68.4.87) 11:56: Já consegui os dados do servidor p951264 (RS7876ET023) para marcia (10.68.4.189) 11:57: isso*

*p951264 (RS7876ET023) para marcia (10.68.4.189) 11:57: agora agenda e me avisa*

*p936296 (RS7876ET087) para Fezinha (10.68.4.87) 11:57: Problema é na UFD?*

*p951264 (RS7876ET023) para marcia (10.68.4.189) 11:57: que coloco o pc para domar o cara que brabo na agencia*

*p951264 (RS7876ET023) para marcia (10.68.4.189) 11:58: sim os erros do log de eventos te passei no chamado..*

*p936296 (RS7876ET087) para Fezinha (10.68.4.87) 11:58: Sim eu vi, mas se colocar essas mensagens a Procomp não entende o problema*

*p951264 (RS7876ET023) para marcia (10.68.4.189) 11:59: coloca que não reconhece, não le, perde a conexão e não grava e depois coloca estas mensagens*

*p951264 (RS7876ET023) para marcia (10.68.4.189) 11:59: eh a tradução*

*p936296 (RS7876ET087) para Fezinha (10.68.4.87) 12:00: Pera ai que to agendando*

*p936296 (RS7876ET087) para Fezinha (10.68.4.87) 12:01: Agendado para dia 11/10 as 8hs*

*p951264 (RS7876ET023) para marcia (10.68.4.189) 12:03: oka vou falar com pc*

**Figura 19** - Log do *Chat*

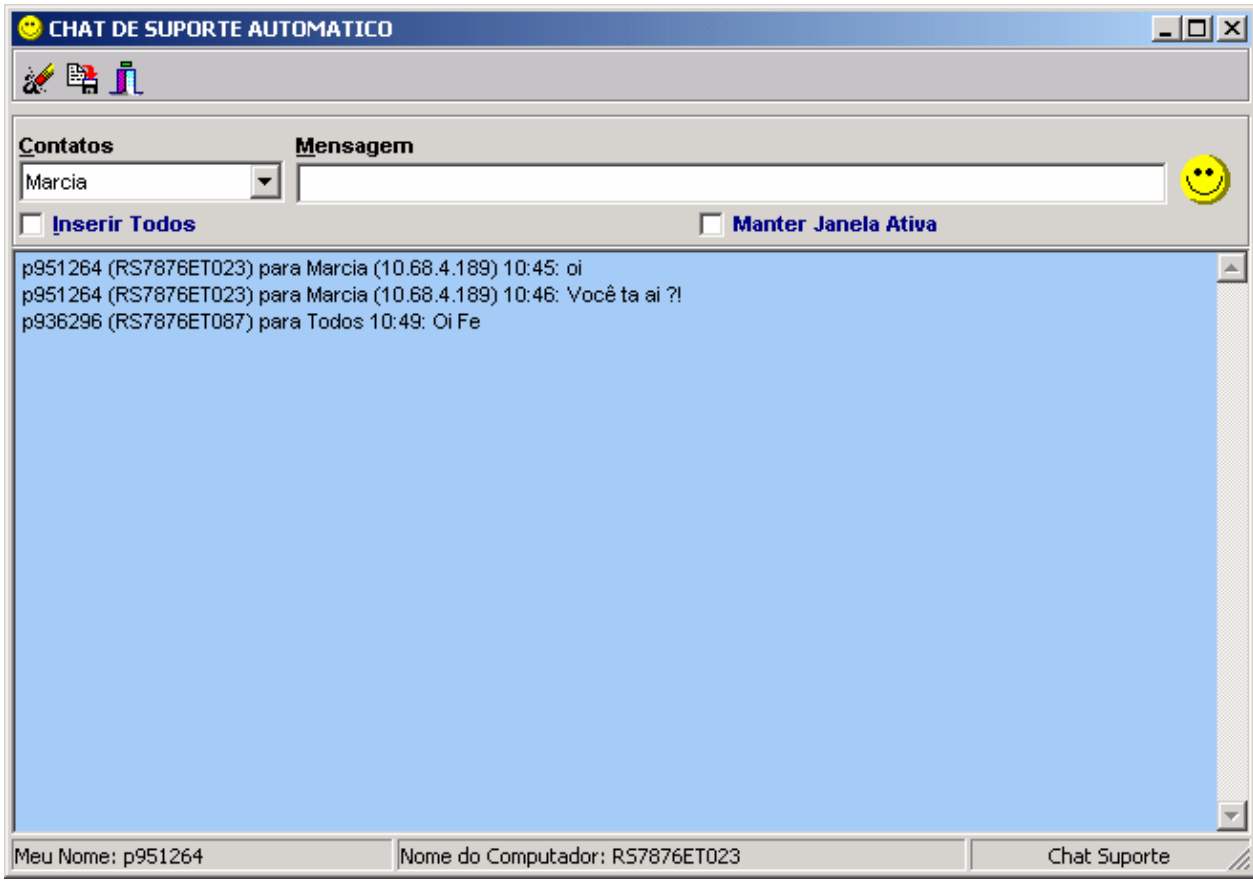

**Figura 20** – Opção de *Chat*

Embora tenha evitado a abertura de chamados técnicos, a quantidade de telefonemas continuou a mesma. Esse dado foi coletado através da observação técnica de um analista de suporte.

No caso de usuários iniciantes (não técnicos), a adaptação foi possível, e os mesmos aceitaram bem a situação e no caso de usuários experientes (técnicos), existiu uma certa resistência.

Para o bom funcionamento do sistema, é necessária uma quantidade razoável de memória, ou seja, 128 *MegaBytes*. O sistema utiliza scripts de animação em *Microsoft Agent*, que alteram o desempenho do equipamento conforme informações coletadas no gerenciador de tarefas do *Windows*, além do agente que quando ativado, fica monitorando rede e disco (ocupando mais memória).

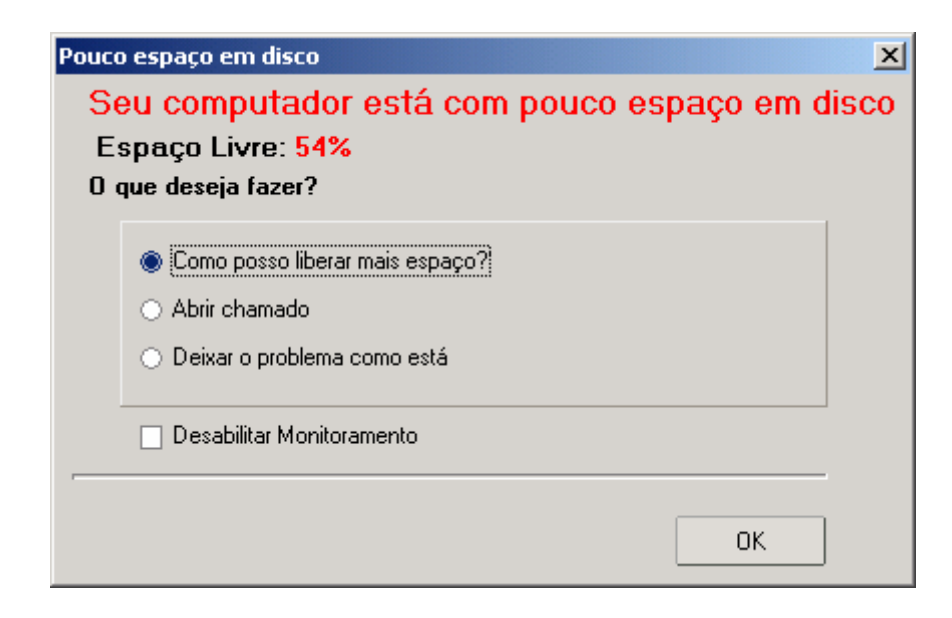

### **Figura 21** – Monitoração de Espaço em Disco

As animações obtiveram quase total atenção dos usuários, tornando o sistema eficiente nas sugestões aos mesmos. Essa conclusão foi determinada pela observação do analista de suporte que detectou que os funcionários se reuniam em torno da estação cada vez que sistema era executado.

Na área de suporte e manutenção, que está cada dia mais terceirizada, existem poucas implementações para automatização inteligente, onde o usuário não precisaria passar por um processo burocrático, como chamado, números de chamados, filas de espera e/ou telefones em *call centers* para que a manutenção seja efetivada.

É com o intuito de minimizar essa necessidade que esta monografia apresentou um modelo e mostrou os resultados de validação e implementação do um sistema para suporte automático durante uma migração de *software*. Este projeto foi desenvolvido para apresentar soluções e esclarecimentos dos problemas encontrados na tecnologia que se torna crescente a cada dia, dificultando o acesso e interação dos usuários nos sistemas.

Hoje em dia, o suporte, normalmente, é oferecido através de um *link* em página *HTML*, com instruções e disponibilização de ferramentas e arquivos ou com a intervenção de técnicos via *chat* on line e/ou ferramentas remotas. Logo este trabalho tem como objetivo a manutenção, através de uma aplicação com a ajuda automática, reduzindo assim o custo de mão-de-obra técnica O importante nisso tudo é que o usuário poderá ter o mínimo de conhecimento técnico e maior interação com sistema, sem se preocupar onde encontrar a manutenção, caso a mesma seja necessária.

Para estudos futuros, poderá ser proposto um ambiente para suporte automático com realidade virtual. Seriam utilizadas ferramentas que o levarão a um ambiente virtual no computador (simuladores com dispositivos multisensoriais) onde o mesmo possa não só participar como expectador, mas também interagindo, realizado assim um suporte automatizado. Pensando em pró-atividade, poderá ser proposto um estudo de tolerância a falhas em ambientes de suporte e manutenção.

Outros estudos futuros poderiam ser cursos de treinamento simulando o ambiente migrado e/ou utilização de máquinas virtuais na possível tentativa de treinamentos e/ou migrações com menor impacto.

# **REFERÊNCIAS**

- ACROBAT, **Adobe**. 2007. http://www.brasil.adobe.com/products/acrobat/. Acesso em: Maio, 2007
- BAHIA, **Projeto de Software Livre da**. http://twiki.im.ufba.br/bin/view/PSL/OQueESL Bahia, BA. Acesso em: Outubro, 2006
- BARAHONA. **Software Livre**, 2003. www.mct.gov.br/upd\_blob/8690.*PDF*
- BORLAND, **Ferramentas Delphi e Kylix**. 2007 http://www.borland.com
- BÚFALO, (2004). **MS Agent 2.0: dando cara e Gestos ao Falador**, Disponível em: <http://www.bufaloinfo.com.br/artigos/artigo0309.asp> Acesso em: março, 2004.
- CEF, Caixa Econômica Federal. **Migração para Software Livre.** Porto Alegre, RS. 2007
- DINSMORE, Paul Campbell**. Gerência de Programas e Projetos**. São Paulo: Pini, 1992.
- FERREIRA, Mauro Pacheco. **Conceitos de Software Livres, legislação e uso** Apostila de pós-graduação UNISUL. Equipe Unisul Virtual, 2006.

# GEOCITIES, (2004).**MsAgent,** Disponível em: <http://www.geocities.com/siliconValley/heigths/2773/curso\_agent.htm> Acesso em: Março, 2004.

GONÇALVES, Carlos Magno Gonçalves da Cruz **-** Diretor de desenvolvimento e Manutenção de Sistemas da Caixa Econômica Federal. Mensagem na Intranet. 11/10/2004 (Não publicada para ambiente externo à CEF)

- GOVERNO, **Federal**. http://www.*Software*livre.gov.br. Brasília, DF. 2006.Acesso em Outubro, 2006
- GUIA LIVRE, Guia Livre: Referência de **Migração para Software Livre** do Governo Federal. Brasília, DF. 2004.

ITAUTEC PHILCO–2004. www.itautec-philco.com.br/ri/arquivos/portugues/relatorioanual.asp. Acesso em: Dezembro, 2004

- LEITE, Jaci Corrêa. **Terceirização em informática** Informações ageis e eficazes através de parcerias sólidas e confiáveis. Makron, 1994.
- LENTO, Luis Otávio Botelho. **Responsabilidades e Riscos** Apostila de pós-graduação UNISUL. Equipe Unisul Virtual, 2006.
- LINUX, **Entendendo e dominando**. http://www.guiado*Hardware*.net Carlos E Morimoto. 2004. Acesso em: Fevereiro, 2006
- MANZANO, José Augusto N. G., Sandro Santa Vicca Mendes. Estudo **dirigido – Delphi**. Coleção P. D. São Paulo: Érica, 1998

MICROSOFT, **Sistema Operacional Windows XP**. 2007

MONTEIRO, Rogerio. **Discurso de informática e dicas na gerência de suporte técnilogico da CAIXA.** Caixa Econômica Federal, 2004.

MOZILLA, **Navegador**. http://mozilla.org. 1998

*PDF*, *PDF* Creator – 2007. http://www.*PDF*creator.de.vu. Acesso em: Abril, 2007

PROCOMP DIEBOLD – 2004. www.procomp.com.br - item Automação Bancária Acesso em: Abril, 2004

PROTOTIPAÇÃO, **Finalidade da Prototipação**. http://www.black-beans.com.br/prototyping.htm. 2006. Acesso em: Julho, 2006

#### RADIOBRAS, **Projeto de migração da**. 2006

http://www.governoeletronico.gov.br/governoeletronico/publicacao/down\_anexo.wsp?tm p.arquivo=E15\_392guialivre\_v05.*PDF* . Acesso em: Novembro, 2006

REIS. **Software Livre**, 2003. www.async.com.br/~kiko/dissert\_usp.*PDF*

RELATÓRIO BANCÁRIO. Disponível em www.relatóriobancario.com.br. Acesso em: Março, 2006

#### SOFTEX/UNICAMP/MCT, 2005

www.cos.ufrj.br/~handrade/woses/woses**2005**/include/anais-woses**2005**.*PDF*. Acesso em: Julho, 2006

UP HOSTING, (2003). **Flash**, Disponível em: <http://www.uphosting.com.br/suporte> Acesso em: abr, 2004. Acesso: Janeiro, 2004

# **APÊNDICES**

# APÊNDICE A: DIAGRAMA DE CONTEXTO

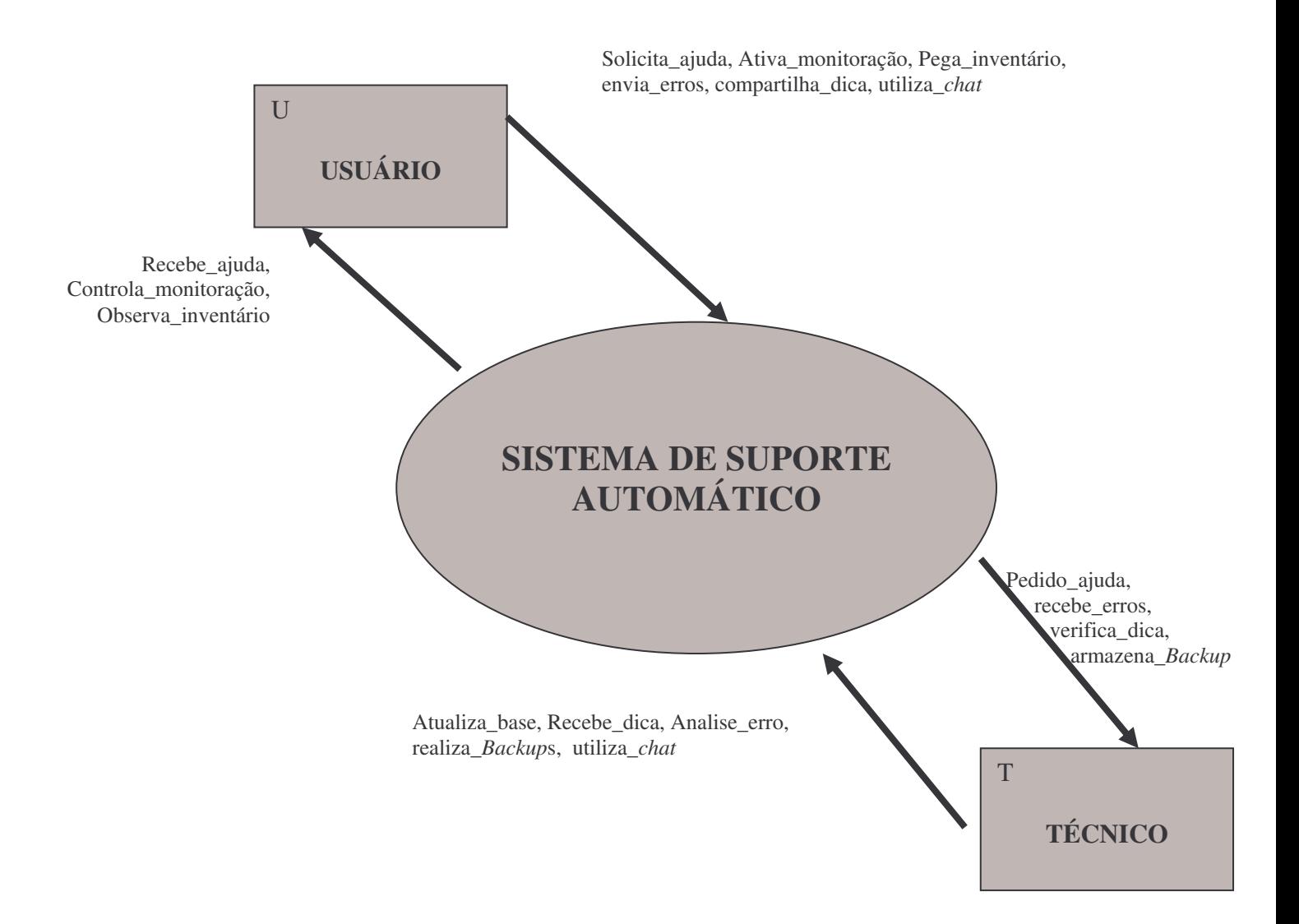

# APÊNDICE B: ALGUMAS FUNÇÕES DO SISTEMA

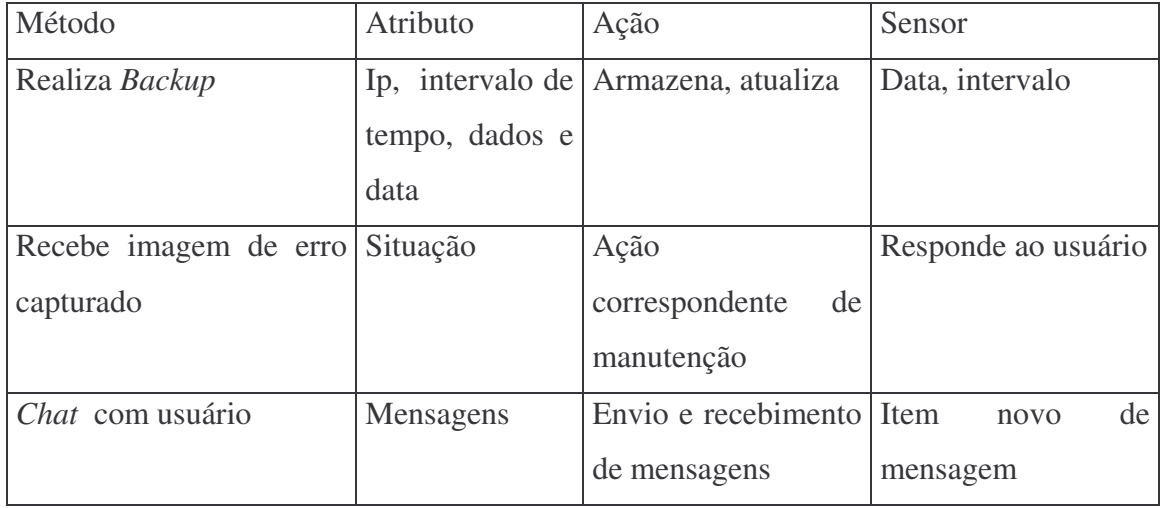

# APÊNDICE C: DIAGRAMA DE ATIVIDADES DO SISTEMA

### CASO DE USO: **Solicita Auxílio**

ATORES: Usuário e equipe de suporte

PROPÓSITO: Atender dúvidas dos usuários

DESCRIÇÃO: Dúvidas cadastradas que foram ou que serão inseridas pela equipe de suporte com a ajuda dos usuários

REFERÊNCIA: Corresponde as funções do módulo usuário (evidentes e com prioridade 3) enviar dúvidas, receber respostas, enviar dicas e enviar telas de erros e funções módulo operador (evidentes e com prioridade 3) esclarecer dúvidas, alimentar base, comparar dados, recebe dicas e recebe telas de erros. Segue representação da função, abaixo

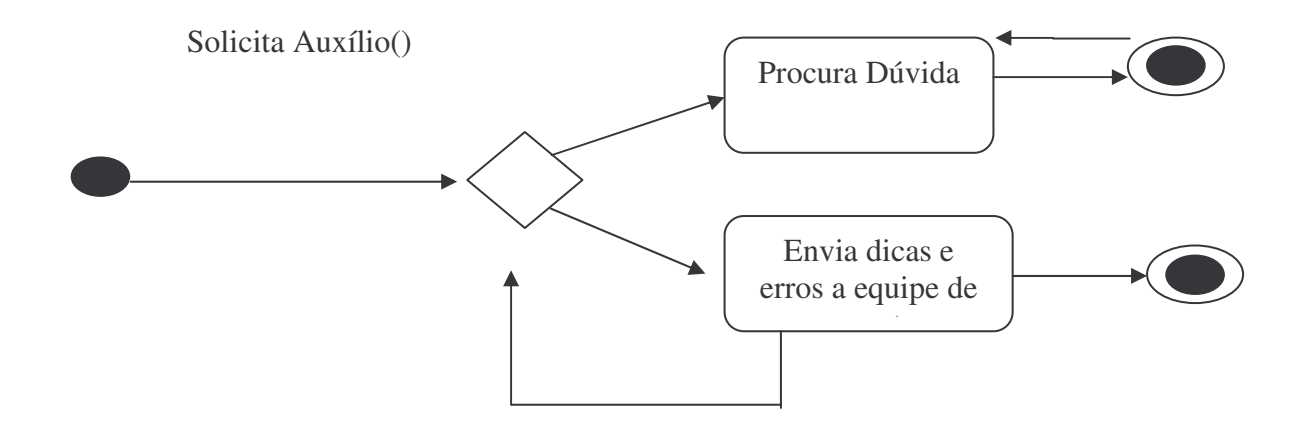

### CASO DE USO: **Ativa monitoramento**

ATORES: Usuário

PROPÓSITO: Acompanhar a disponibilidade de rede e espaço no disco rígido

DESCRIÇÃO: O próprio usuário escolhe quando e como a monitoração de rede e espaço em disco é realizada.

REFERÊNCIA: Corresponde as funções do módulo usuário (escondida e prioridade 4) monitora rede e monitora disco. Segue representação da função, abaixo

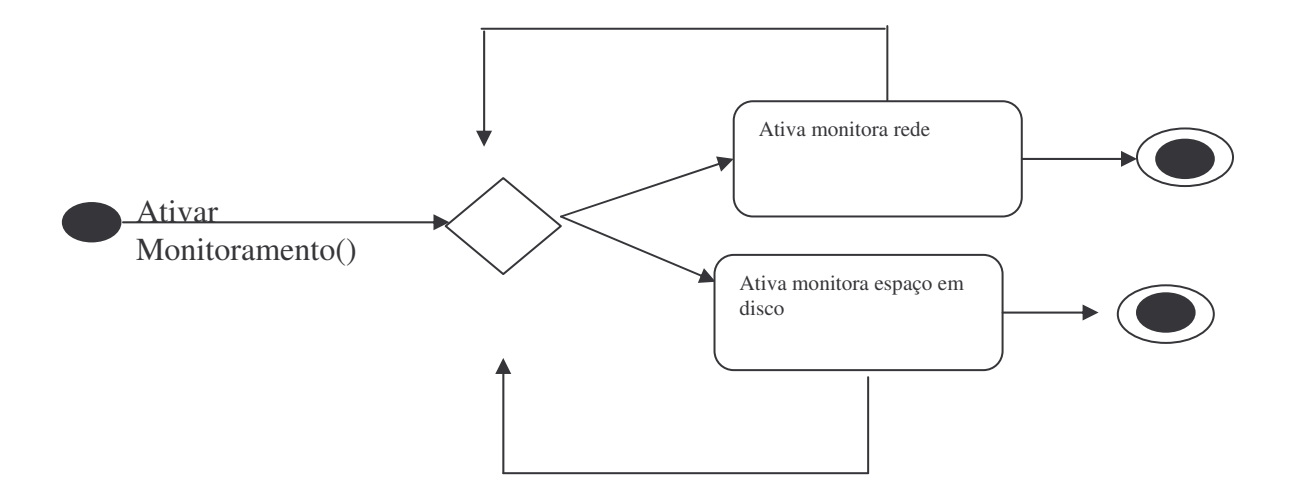

### CASO DE USO: **Visualizar Conteúdo disco**

ATORES: Usuário

PROPÓSITO: Exibição os dados do disco

DESCRIÇÃO: O usuário pode exibir dados do disco sem sair do sistema

REFERÊNCIA: Corresponde às funções do módulo usuário (escondida e prioridade 3) usa tutorial e dados e a função do módulo operador (evidentes e com prioridade 3) gera tutorial

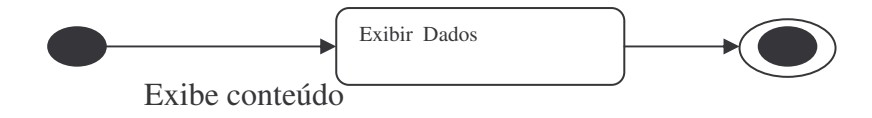

## CASO DE USO: **Atendimento Suporte**

ATORES: Equipe de suporte e usuário

PROPÓSITO: Conversar com a equipe de suporte em tempo real via *chat*

DESCRIÇÃO: Comando fundamentais para concretização do suporte

REFERÊNCIA: Corresponde às funções do módulo usuário e do módulo operador (escondida e prioridade 3) usar *chat*.

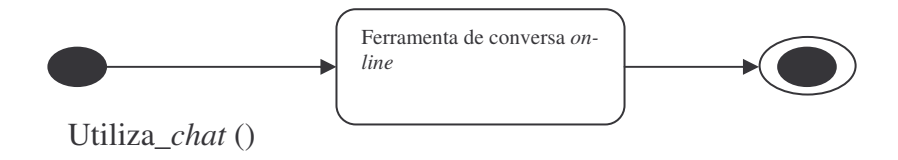

CASO DE USO: **Realiza** *Backup* ATORES: Equipe de suporte

PROPÓSITO: cópia de segurança

DESCRIÇÃO: cópia dos dados de usuários em caso de formatação de uma máquina, por exemplo.

REFERÊNCIA: Corresponde às funções do módulo operador (escondida e prioridade 3) realiza *Backup*

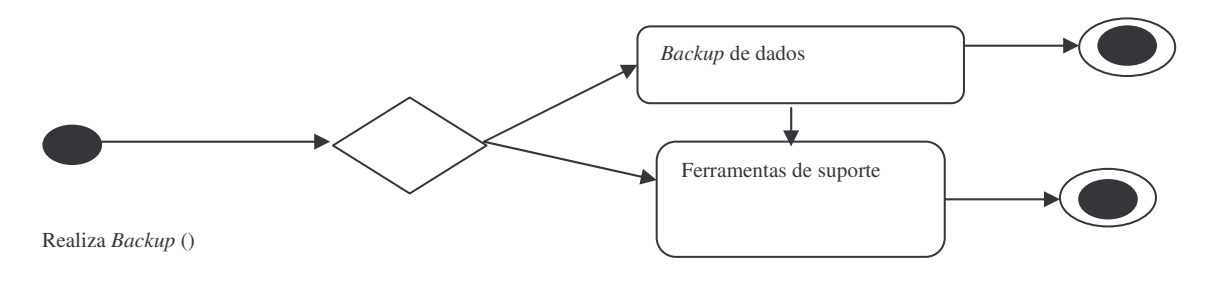

## **ANEXOS**

# ANEXO A: COMPARATIVO EFETUADO ENTRE O PACOTE *MS OFFICE* E *OPENOFFICE* [CEF06]

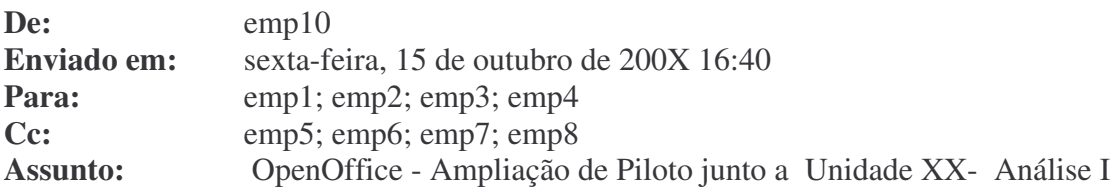

A/C Emp1. C/C Demais.

1. Eis a análise do pessoal sobre o OpenOffice.

## **Itens analisados: Conectividade, Continuidade, Segurança, Eficiência, Funcionalidade, Usabilidade e Performance.**

...

ITEM 1.2.1 - Conectividade: Integração entre componentes (*Hardware* e *Software*)\*

## **Análise: Emp20;**

### *HARDWARE***:**

Nenhuma ocorrência relatada entre os usuários que instalaram o aplicativo em suas máquinas.

### *SOFTWARE***.**

### **Vantagens do Open Office até o momento: Planilhas**: Até o momento, nenhuma.

## **Desvantagens do Open Office até o momento: Planilhas:**

- a Cópia de tabelas do Internet Explorer:
- i. No MS ao colar uma tabela copiada do IE no Excel, a tabela é criada com linhas e colunas, conforme tabela original
- ii. Ao colar a mesma tabela no Open Office, o mesmo cola tudo em uma única célula. Para a transferência dos dados da mesma forma que o excel é necessário escolher Editar - Colar Especial - Formato Html, o que no Excel é feito com Control+V.
- b. Após instalação do Open Office, o padrão de tipo de arquivos não apresenta mais a opção avançada quando retornado para Msoffice conforme item 4 do e-mail anexo, impossibilitando a utilização de opções avançadas como "confirmar após download" necessário para abertura dos relatórios do inventário. Mesmo editando os padrões para a situação anterior à instalação do Open Office não foi possível a abertura de relatórios do Inventário. Para normalização do procedimento foi necessário reinstalação do MS Office.
- c. Necessário re-estudo das fórmulas.
- d. A avaliação do software está interferindo negativamente na produtividade e já foi desinstalado de meu equipamento.

ITEM 1.2.2 - Continuidade: Capacidade de operar ininterruptamente (Ex.: 24 x 7)\* --

## **Análise: Maria Fernanda Copetti;**

1. O pacote apresentou dificuldade no item continuidade, pois ao instala-lo existe extrema lentidão ao realizar qualquer tarefa [inclusive somente para inicia-lo na máquina]. Caso seja substituído MSOffice pelo OpenOffice a adaptação dos usuários será rápida.... Porém os mesmos reclamaram de lentidão e travamento que foi o que pude constatar quando instalei na minha estação. O usuário poderá não operar sem interrupções pois reiniciará a máquina várias vezes e terá que fechar alguns aplicativos. Tem poder de comparação [antes e depois] para este item fico com o MSOffice.

# **ITEM 1.2.3 - Segurança: A certeza de que o dado somente pode ser alterado por aqueles autorizados**

## **Análise: Emp21;**

- 1. No quesito segurança (*dado somente pode ser alterado por aqueles autorizados*), o OpenOffice não difere em nada do Office, pois ambos dependem do NTFS para tanto, valendo então as permissões corretamente aplicadas.
- 2. Não identifiquei nenhum "bug" no mesmo.

# **ITEM 1.2.4 - Eficiência: A relação entre os níveis de desempenho do sistema e os recursos disponíveis\***

## **Análise: Emp22;**

1 -Com relação ao item 1.2.4, o OpenOffice me parece praticamente igual ao MsOffice, com a desvantagem de que todos os arquivos da plataforma MS são convertidos na hora em que são abertos, particularmente não tive maiores problemas com desempenho visto que estou usando uma maquina rápida (p4 2,4Gb HT)

- 1 b Quando os arquivos são gravados o OpenOffice solicita que o arquivo seja gravado em seu formato nativo, e quando solicitamos de seja mantido o formato MsOffice o sistema avisa que pode haver perda de dados
- 2 Com relação especificamente a planilhas, notei uma grande mudança nas formulas, não consegui compartilhar uma planilha e nem fazer uma validação de dados em uma lista.
- 3 Os atalhos são diferentes
- 4 Notei que a impressão de documentos é muito mais lenta
- 5 Alem de que o OpenOffice instala uma versão do Java que impossibilita a navegação em alguns sites, e inclusive algumas aplicações da Caixa (sistema desenvolvido pela equipa da Web)
- 6 Tivemos uma ocorrência de travamento em uma estação
- 7 Tivemos problemas de associação de arquivos (planilhas), que só foi resolvido com a reinstalação do MsOffice
- 8 Em resumo. o aplicativo até funciona mas haverá uma perda de produção grande

# **ITEM 1.2.5 - Funcionalidade: Estar de acordo com a especificação funcional.**

## **Análise: Emp23**

1- Todos os aplicativos utilizam a mesma interface, vantagem de agilidade, mas existe a desvantagem que o sistema demora muito mais para carregar.

- 2- Algumas funções da barra de ferramentas (objeto, desenho, tabela) que estão no MSOffice na parte superior do aplicativo, no caso do OpenOffice se encontram na lateral, talvez inicialmente trazendo algumas dificuldades de localização.
- 3- Teclas de atalhos diferentes, tomando como base as teclas costumeiras do MSOffice.
- 4- No OpenOffice Documento de texto, existe uma opção de Auto-Completar, que inicialmente possui um dicionário fraco (poucas palavras), mas pelo que vi permite ao usuário incrementar este banco de palavras do dicionário.
- 5- Facilidade para criação de arquivos .*PDF* (exportar como...).

## **ITEM 1.2.6 - Usabilidade: Facilidade de uso do sistema pelos usuários.**

## **Análise: Emp24**

- 1. Em relação à Usabilidade do aplicativo OpenOffice, levando também em consideração os relatórios dos demais colegas, o mesmo difere em alguns pontos do MS Office, trazendo, à príncipio, dificuldades de interação e localização de alguns procedimentos que se deseja executar;
- 2. Tudo depende da prática, pois com certeza deve apresentar muitos recursos úteis como o MS Office. Um exemplo que o aplicativo apresenta é a facilidade para criação de arquivos .*PDF*, como descreveu o Colega Marcos.

## **ITEM 1.2.7 - Performance: Velocidade de processamento da informação\*.**

## **Análise: Emp25**

- 1. No item Performance, o mesmo se mostrou um pouco mais lento em relação ao Office mas não tão lento a ponto de impossibilitar o seu uso.
- 2. Cabe salientar que a performance do aplicativo pode variar devido a configuração da estação em que estiver rodando. Os teste foram realizados em uma estação cuja configuração é: Processador Pentium 4, 2.4 GHz, 256 M de memória, sendo assim a performance pode cair se o aplicativo for instalado em uma estação com menos capacidade do que isso, o que me parece bem comum no ambiente da Caixa.
- 2. Esta é a análise feita pelos colegas do período 5/10/04 até 15/10/04.
- 3. Ademais, encontramo-nos à disposição para quaisquer esclarecimentos adicionais.

Atenciosamente,

## *Empregado xx*

-----Mensagem original----- **De: Empregado 1 Enviada em:** terça-feira, 5 de outubro de 200X 12:38 Para: emp 2; emp3; **Cc: emp4; emp5 Assunto:** ENC: OpenOffice - Ampliação de Piloto junto a Unidade XXX - Fase II **Prioridade:** Alta

**Ao GXX A/C Todos C/C Demais**

Srs. Analistas e Especialistas:

1. Atendendo a solicitação do cliente estaremos realizando testes no aplicativo da plataforma de escritório, os testes deverão ser executados nos termos abaixo:

1.1 Quais campos este relatório deverá conter?

1.1.1 **Identificação do Caso de Teste;**

1.1.2 **Descrição do Caso de Teste;**

1.1.3 **Tipo de Teste que estava sendo executado quando algum defeito for encontrado,**

**por exemplo, teste conectividade, teste de performance, teste de sistema ou teste de**

**recuperação, dentre outros;**

1.1.4 **Incluir o grau de severidade do defeito encontrado (Alto - Médio - Baixo);**

1.1.5 **Informar o tipo de defeito encontrado;**

1.1.6 **Incluir uma descrição detalhada do defeito encontrado e se possível alguma**

**solução de correção (cuidado com as sugestões).**

1.2 Quem e o que cada integrante da equipe irá testar:

1.2.1 **Conectividade: Integração entre componentes (***Hardware* **e** *Software***)\* --;**

1.2.2 **Continuidade: Capacidade de operar ininterruptamente (Ex.: 24 x 7)\* -- Maria Fernanda;**

1.2.3 **Segurança: A certeza de que o dado somente pode ser alterado por aqueles autorizados –**

1.2.4 **Eficiência: A relação entre os níveis de desempenho do sistema e os recursos disponíveis\* --;**

1.2.5 **Funcionalidade: Estar de acordo com a especificação funcional -- ;**

1.2.6 **Usabilidade: Facilidade de uso do sistema pelos usuários –**

1.2.7 **Performance: Velocidade de processamento da informação\* --;**

2. Os testes deverão ser feitos nos próprios equipamentos da cada empregado, e se necessário, \*usaremos equipamentos adiconais desta Unidade XXX (dentro da sua disponibilidade) ou monitoraremos as máquinas dos colegas que estão usando o aplicativo\*.

3. Os relatórios deverão ser entregues ao Analista até o dia **15/10/04 às 12h**, para formatação e montagem dos resultados em um único documento.

4. Colocamo-nos à disposição para eventuais dúvidas e esclarecimentos.

Bom Trabalho a Todos.

Atenciosamente,

# *Empregado X*

```
-----Mensagem original-----
De: Unidade XXX
Enviada em: sexta-feira, 1 de outubro de 2004 16:06
Para: Assunto: OpenOffice - Ampliação de Piloto junto a Unidade XXX- Fase
             II
Prioridade: Alta
```
# **Às Equipes**

Assunto: Projeto CAIXA Livre - Suíte de Escritório Livre.

Prezados colaboradores:

- 1 A XXXXXxx, responsável pelo Projeto de implantação do OpenOffice na empresa, está sendo piloto no processo de uso e estudos dessa ferramenta, sendo que todos os empregados daquela Filial já estão utilizando esse aplicativo no lugar do MSOffice.
- 2 A Gerência da Unidade XXX demandou a implantação do referido aplicativo no ambiente interno da nossa Filial, em etapas, ficando a cargo do Relacionamento e Suporte a elaboração de um Plano de Ação para o processo, tendo como objetivo a ampliação da base de usuários-piloto, bem como a criação de uma cultura no uso e verificação das potencialidades dessa nova ferramenta.
- 3 Na primeira etapa, o OpenOffice foi instalado nos micros dos empregados Caixa da Unidade XXX, no final de agosto/2004, com a finalidade de avaliação do uso dos programas de texto, planilha e apresentação na filosofia de *Software* livre.
- 3.1 A avaliação leva em conta:

=> possíveis conflitos com outros aplicativos utilizados na Unidade XXX => análise operacional do OpenOffice (dificultadores e facilitadores) => comparação entre o uso do OpenOffice e do MSOffice

4 Neste segundo momento, de forma a ampliar ainda mais a base de usuário piloto de tal aplicativo, solicitamos que todos os colaboradores da Teledata e Estagiários lotados na Unidade XXX instalem o OpenOffice em seus micros, seguindo os passos abaixo, passando a avaliar este novo pacote de aplicativo de acordo com as premissas do item 3.1:

<<<<\\xxxxxx\Suporte\_cef\Open\_Office>>>> arquivo Install.EXE

Responda sim, caso apareça alguma mensagem de conflito.

Após a instalação, todos os arquivos doc, xls e ppt serão apresentados no padrão OpenOffice. Caso seja necessário reverter o arquivo para o padrão Microsoft (MS), sobre o arquivo fechado, clicar com o botão direito do mouse e escolher o padrão MS (Excel, Word ou Power Point, conforme o caso).

5 Apesar da facilidade de utilização dessa ferramenta, arquivos com instruções e treinamento do uso do OpenOffice podem ser encontrados em:

<<\\ xxxxxx \Suporte\_cef\Open\_Office\Arquivos>>

- 6 À Equipe do GAT, particularmente, solicitamos uma análise especial desta nova ferramenta e um relatório detalhado contendo uma análise dos pontos fortes e dos pontos fracos do pacote como um todo, sendo que solicitamos que a coordenação desta tarefa seja repassada para um dos analistas daquela equipe,, retornando relatório para o usuário XXXXX em 18/10/2004.
- 7 Por fim, salientamos que o uso está restrito ao ambiente da Unidade XXX, sendo que não está autorizada a instalação do presente pacote para outras unidades atendidas pela Unidade XXX.

Atenciosamente,

*Empregado30*

*Empregado 31*

# ANEXO B: QUESTIONÁRIO DE AVALIAÇÃO DA SATISFAÇÃO DO USUÁRIO

Este questionário foi utilizado para coletar dados junto aos usuários que participarão do piloto de migração dos *Softwares* a fim de analisar a satisfação dos mesmos.

Avaliação Pessoal do Projeto de Migração dos *Softwares*

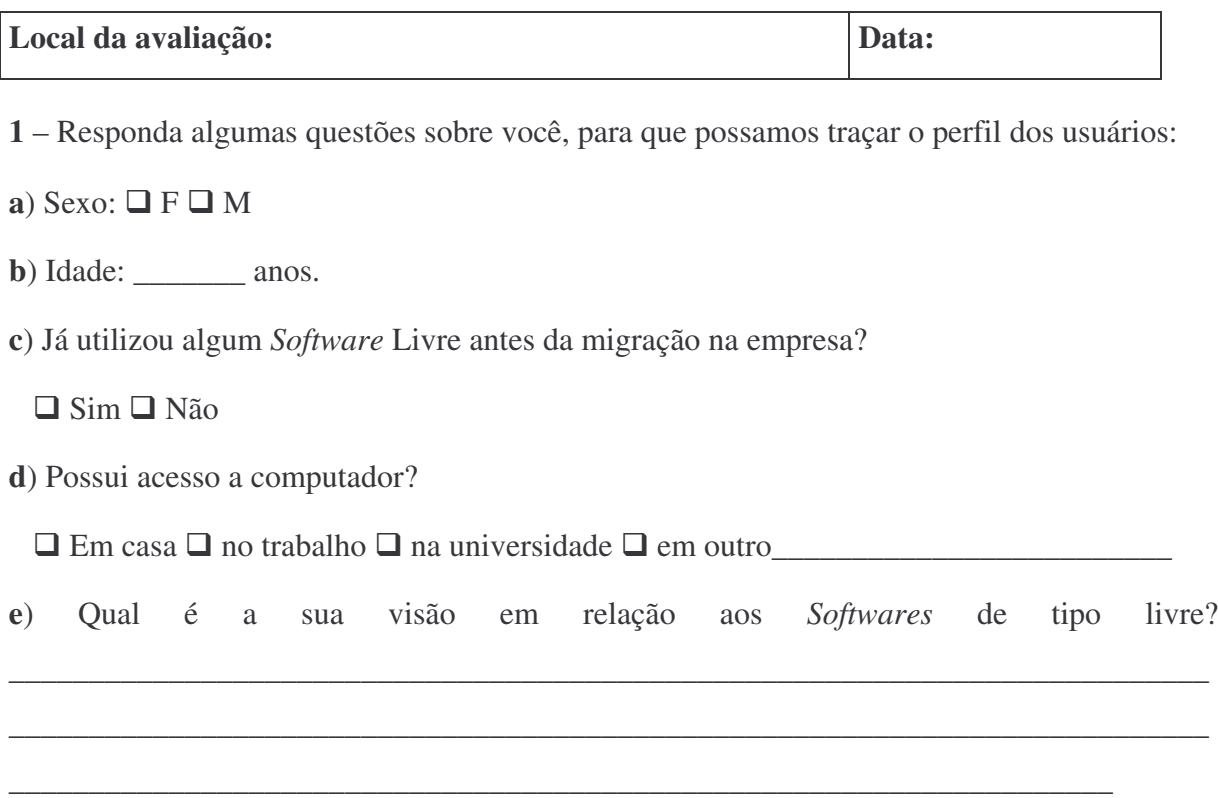

**2** – Assinale com **(X)** as questões abaixo de acordo com o nível de satisfação em relação a:

**I** – Insatisfatório **PS** – Pouco Satisfatório **S** – Satisfatório **BS** – Bastante Satisfatório

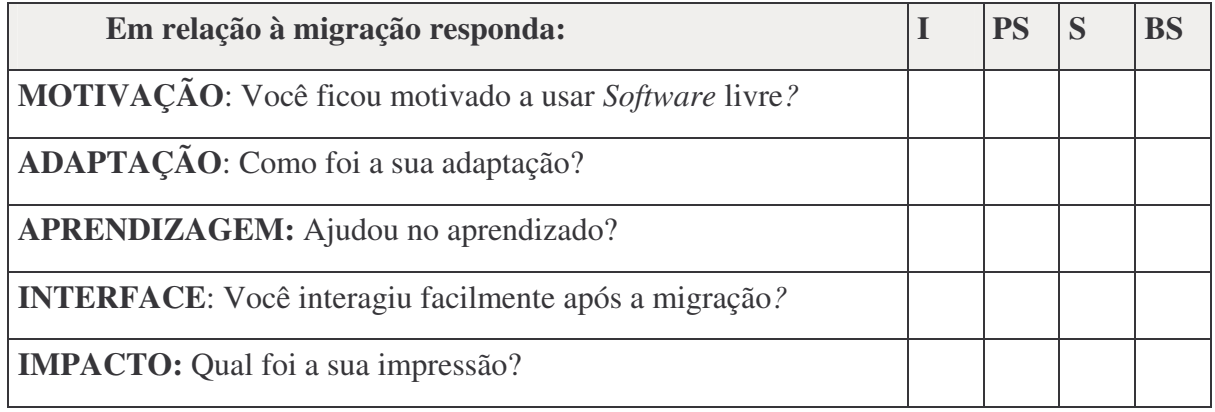

**3-** Você já ouviu falar de Openoffice? □ Sim □ Não

**4-** Você já ouviu falar de *Linux*? □ Sim □ Não

**5-** O que você achou da migração e o que poderia ser alterado na parte tecnológica?

\_\_\_\_\_\_\_\_\_\_\_\_\_\_\_\_\_\_\_\_\_\_\_\_\_\_\_\_\_\_\_\_\_\_\_\_\_\_\_\_\_\_\_\_\_\_\_\_\_\_\_\_\_\_\_\_\_\_\_\_\_\_\_\_\_\_\_\_\_\_\_\_\_\_\_

\_\_\_\_\_\_\_\_\_\_\_\_\_\_\_\_\_\_\_\_\_\_\_\_\_\_\_\_\_\_\_\_\_\_\_\_\_\_\_\_\_\_\_\_\_\_\_\_\_\_\_\_\_\_\_\_\_\_\_\_\_\_\_\_\_\_\_\_\_\_\_\_\_

**6**- Por favor, descreva abaixo se desejar Sugestões e/ou Críticas: